**Scraping APIs Quick Start Guide**

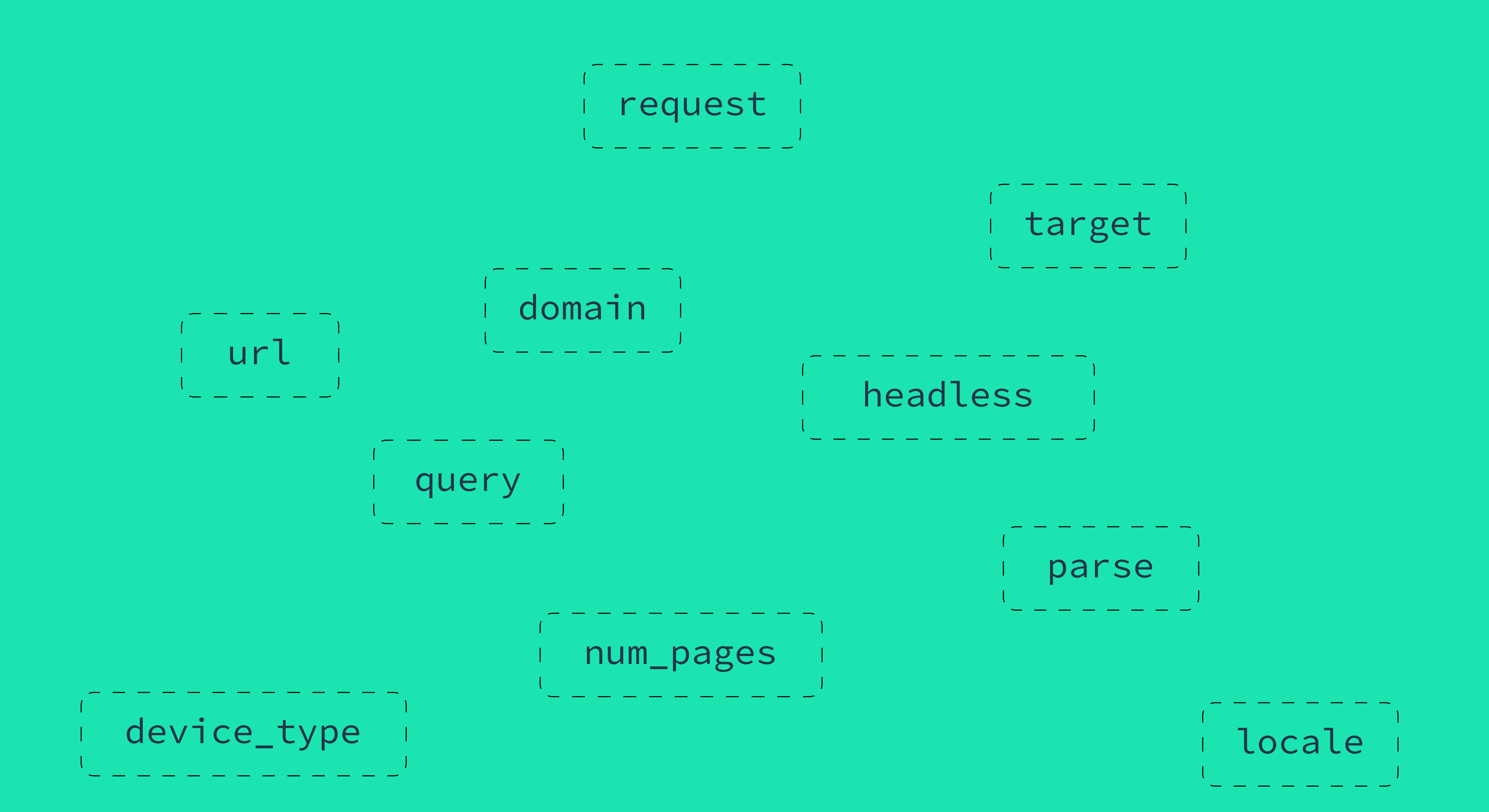

DII smartproxy

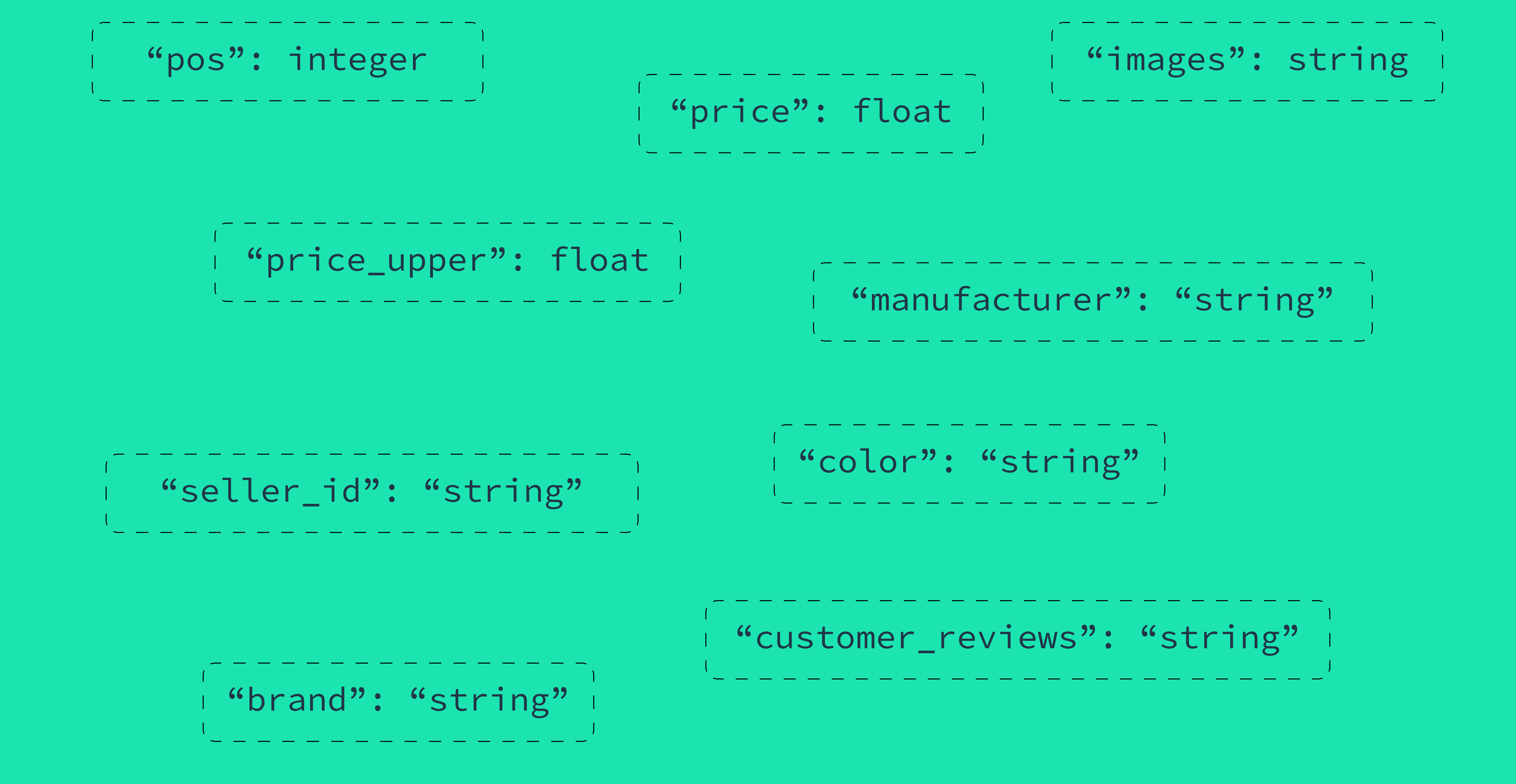

#### **7. Conclusion** 33

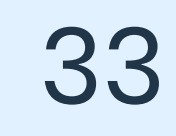

#### **4. Scraping APIs products**

#### **5. Overview and integrations**

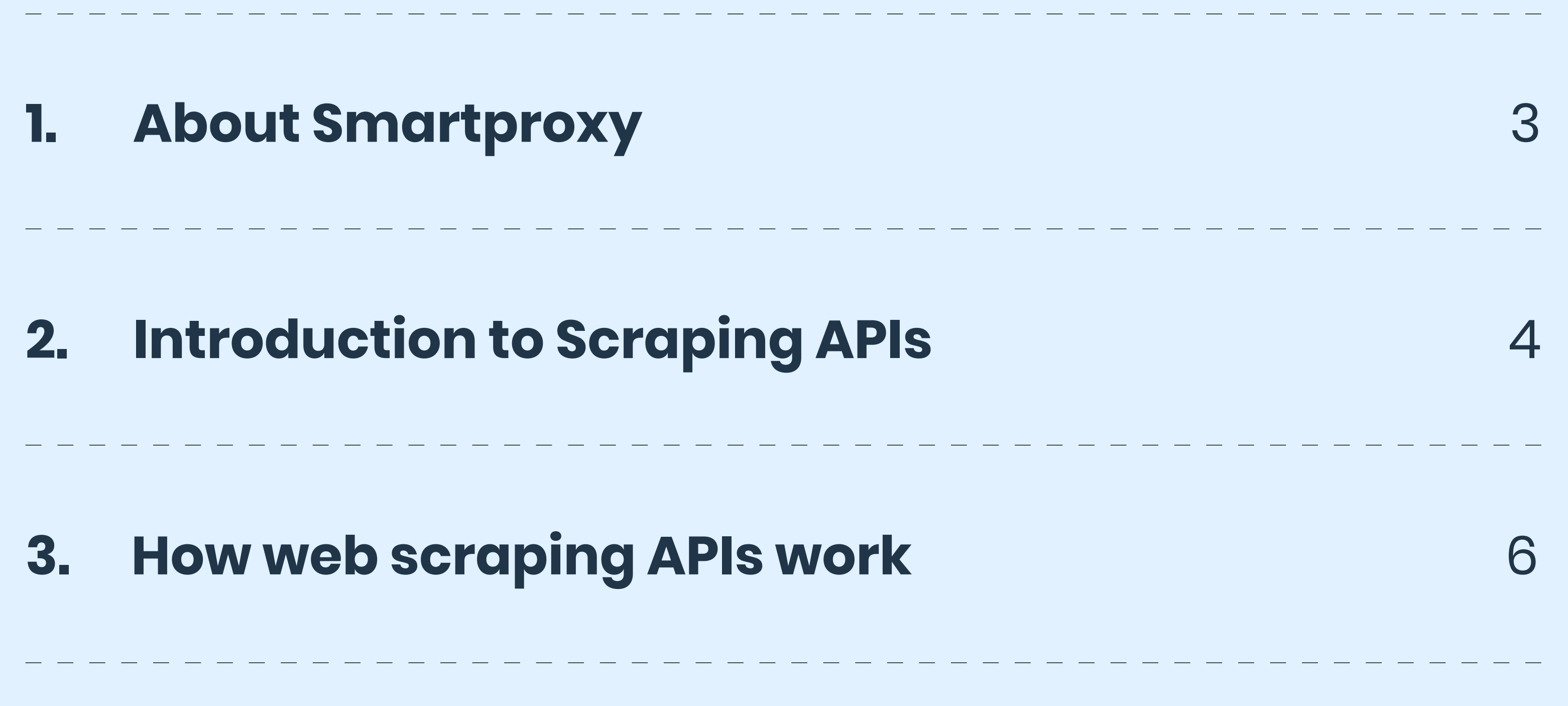

#### **6. Resources**

- Web Scraping API 8
- SERP Scraping API 14
- eCommerce Scraping API
- Social Media Scraping API

19

23

- Pricing • Authentication methods 28 28
- API playground

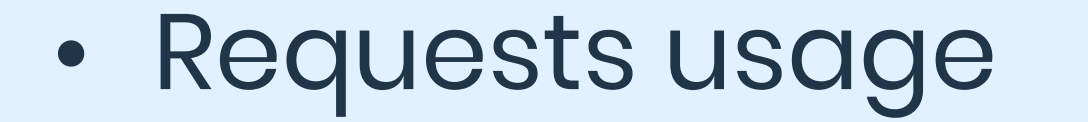

29

30

- GitHub
- Postman collections

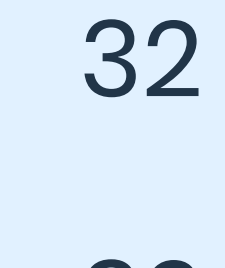

32

# **About Smartproxy**

**1.**

Smartproxy's data collection infrastructure helps you effortlessly extract web data from even the most challenging targets. Our products come with award-winning 24/7 support, intuitive self-service dashboard, and flexible pricing plans.

**Introduction to Scraping APIs**

**2.**

Our Scraping APIs are designed to simplify real-time data collection at scale. They lift the burden of managing proxies, running headless browsers, and overcoming bot detection systems. With a single API call, you can get structured data from the biggest search engines, social media platforms, and eCommerce stores, or raw HTML from any website anywhere in the world.

These APIs are highly scalable and charge only for successful requests, making your expenses predictable. If needed, you can even integrate them in place of a proxy server with very few adjustments.

## **Proxies vs Scraping APIs**

Smartproxy's product family consists of proxies and web scraping APIs. You may be wondering how the two compare. The table below explains their main features:

CAPTCHA solving

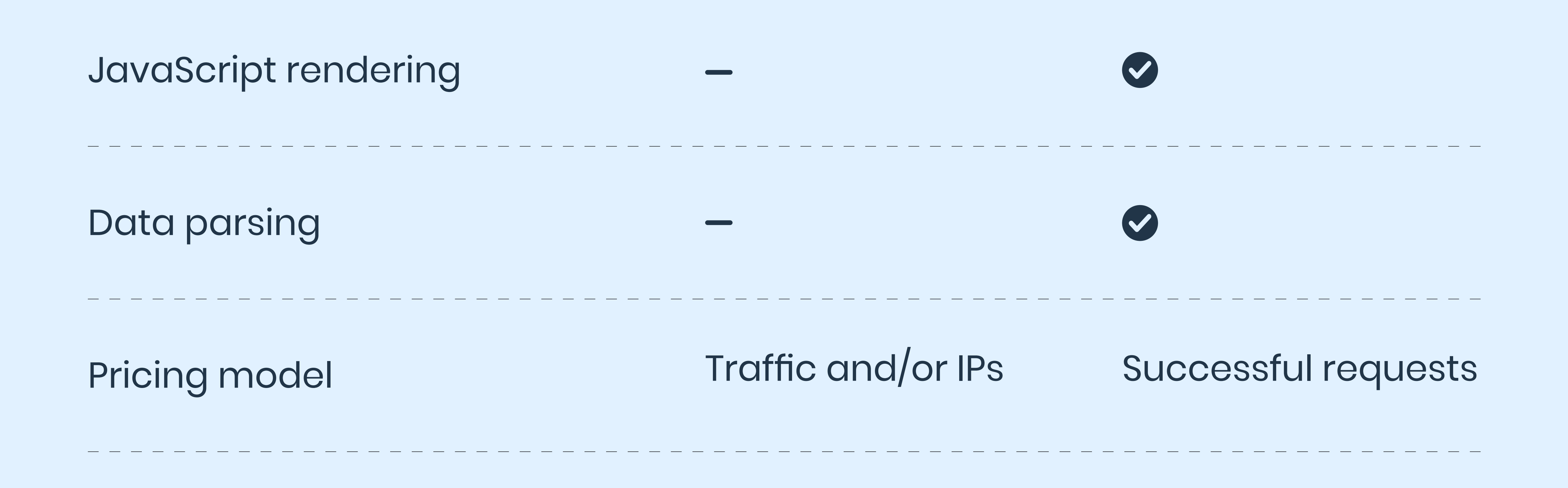

 $\blacktriangledown$ 

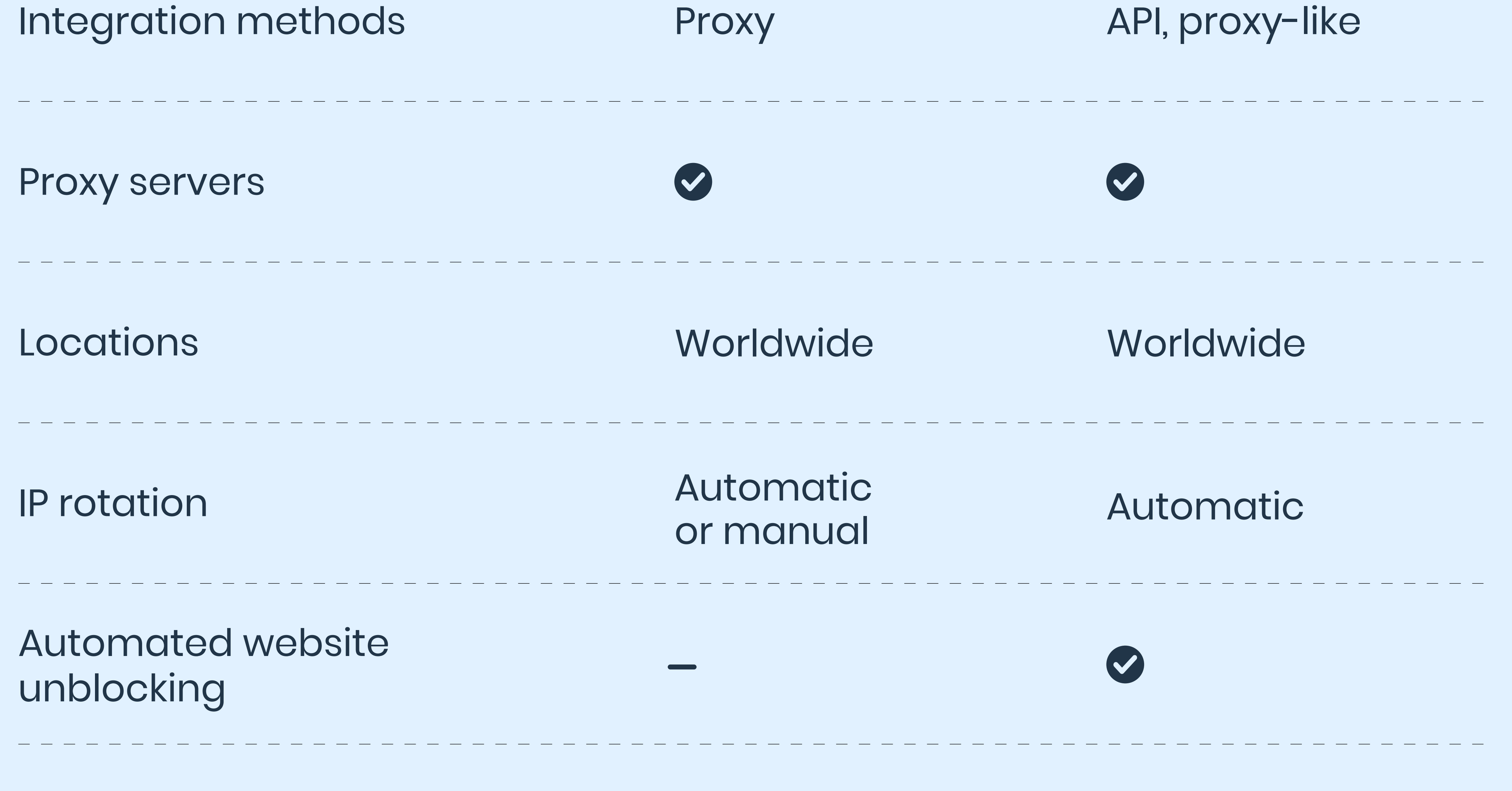

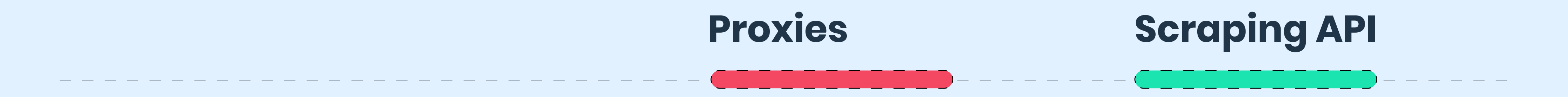

# **How Scraping APIs work**

**3.**

Scraping APIs let you send API requests with your target and optional parameters like geolocation or JavaScript rendering. The API automatically applies appropriate proxies, headers, and retries the request if necessary until it scrapes the page. It then returns the result over an open HTTP connection.

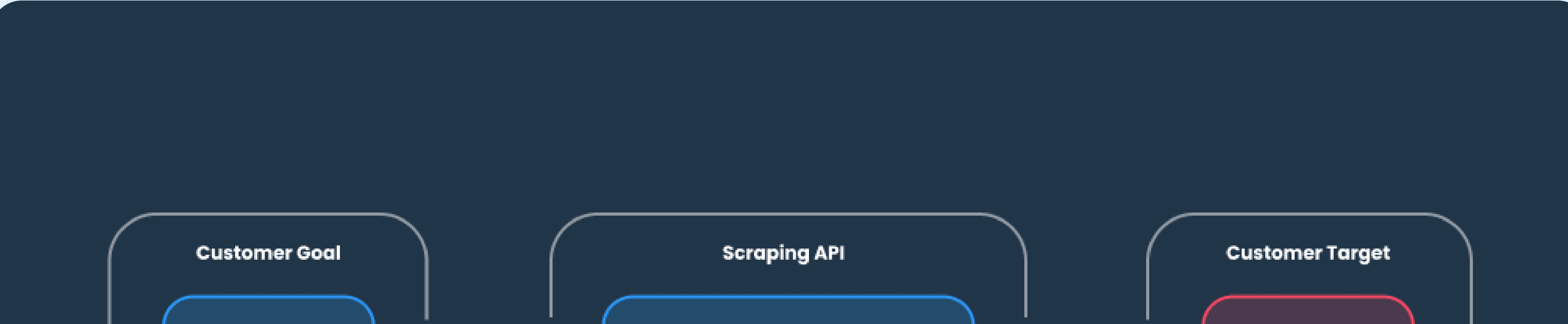

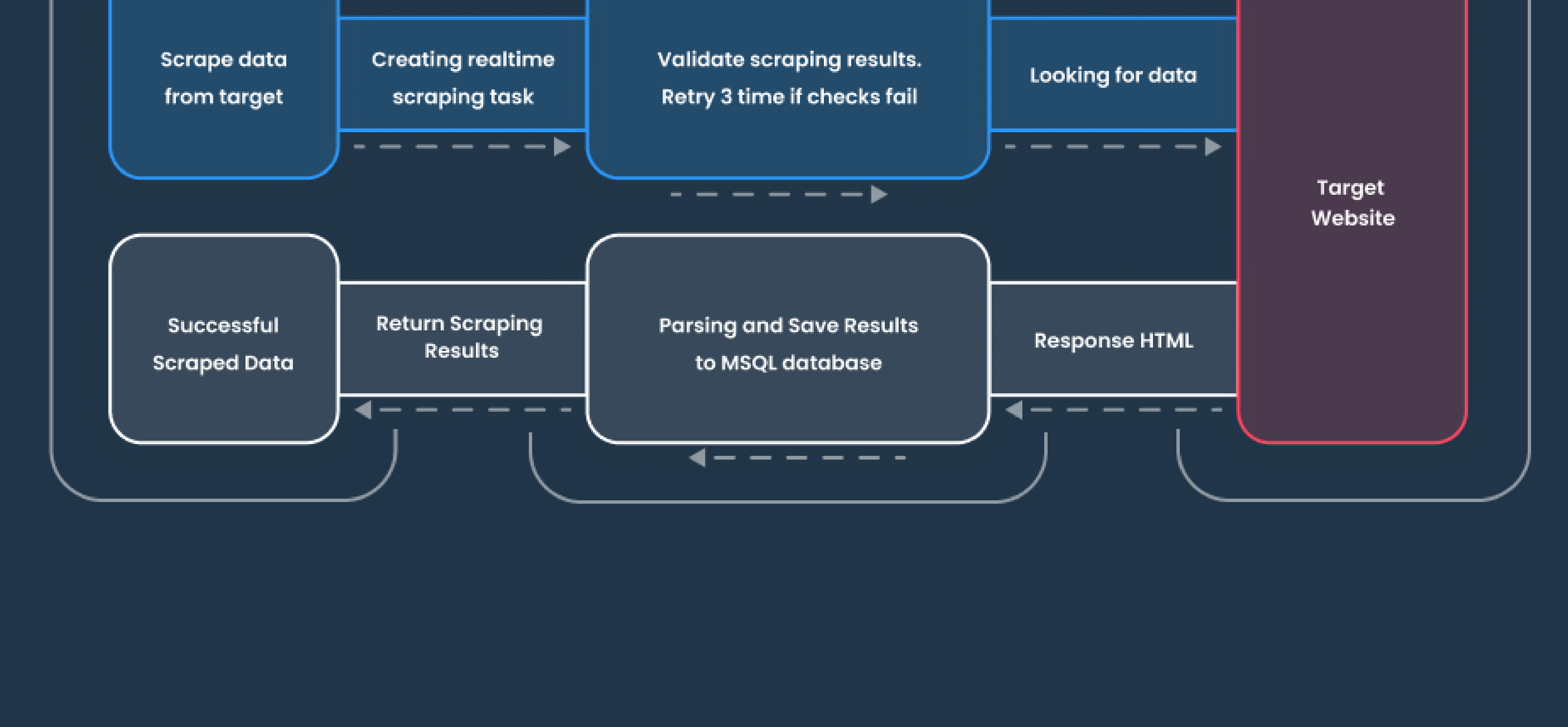

# **Scraping APIs**

# **products**

- 
- 
- -
	-
	-
- -
- 
- - - - -
				- -
					-
- -
- 
- 
- 
- 
- 
- 
- -
	-
	-
- 
- 
- 
- -
- -
- 
- 
- 
- 
- 
- 
- -
- -
- -
	-
- -
- 
- 
- -
	-
- - - -
- 
- 
- 
- 
- 
- 
- 
- 
- 
- 
- 
- 
- 
- 
- 
- 
- 
- 
- 

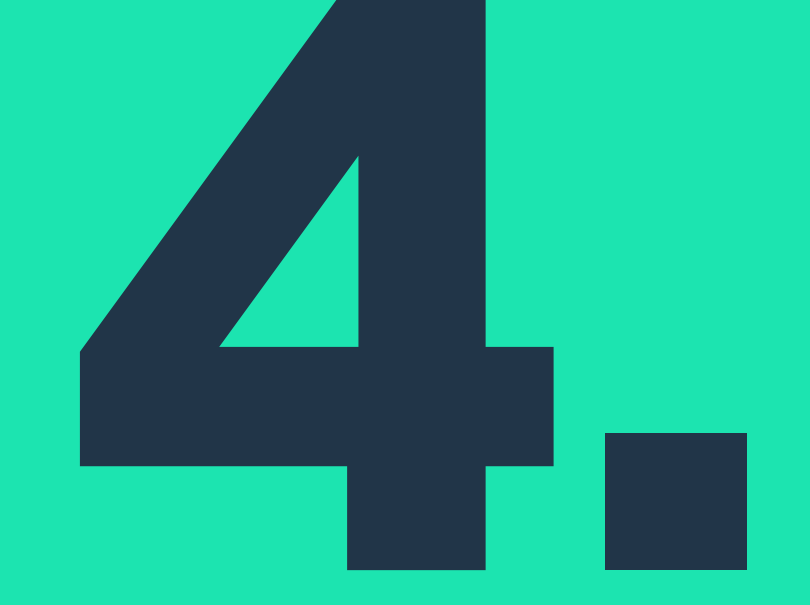

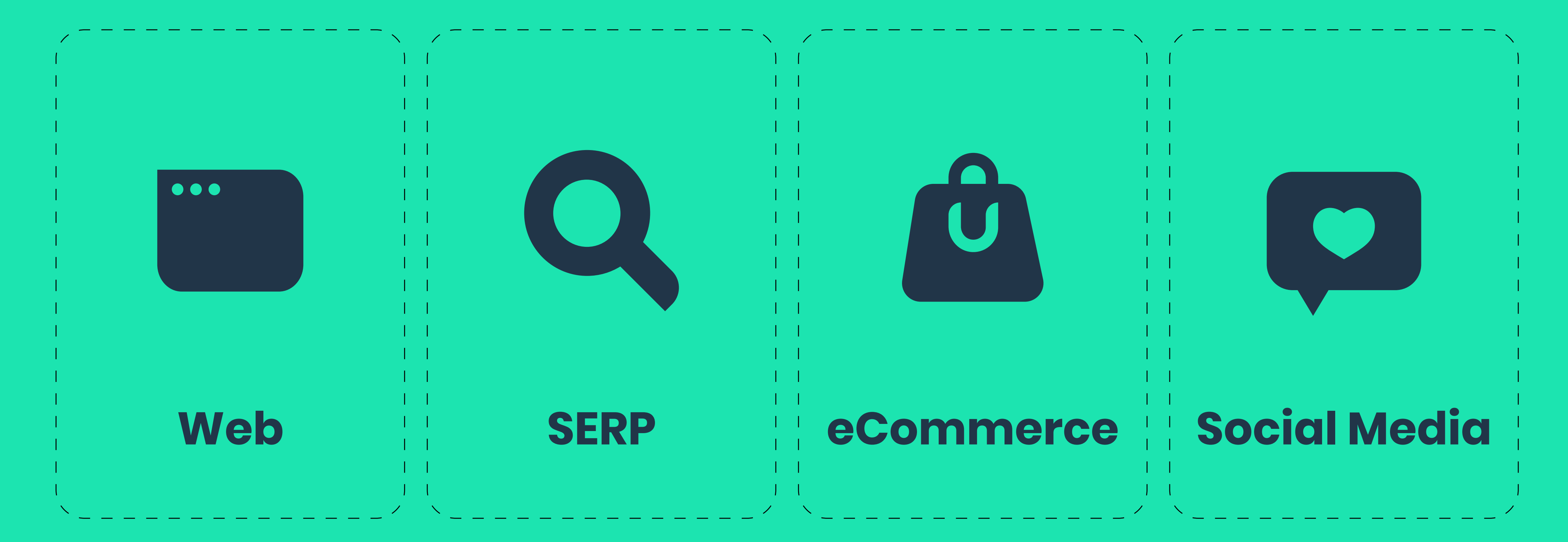

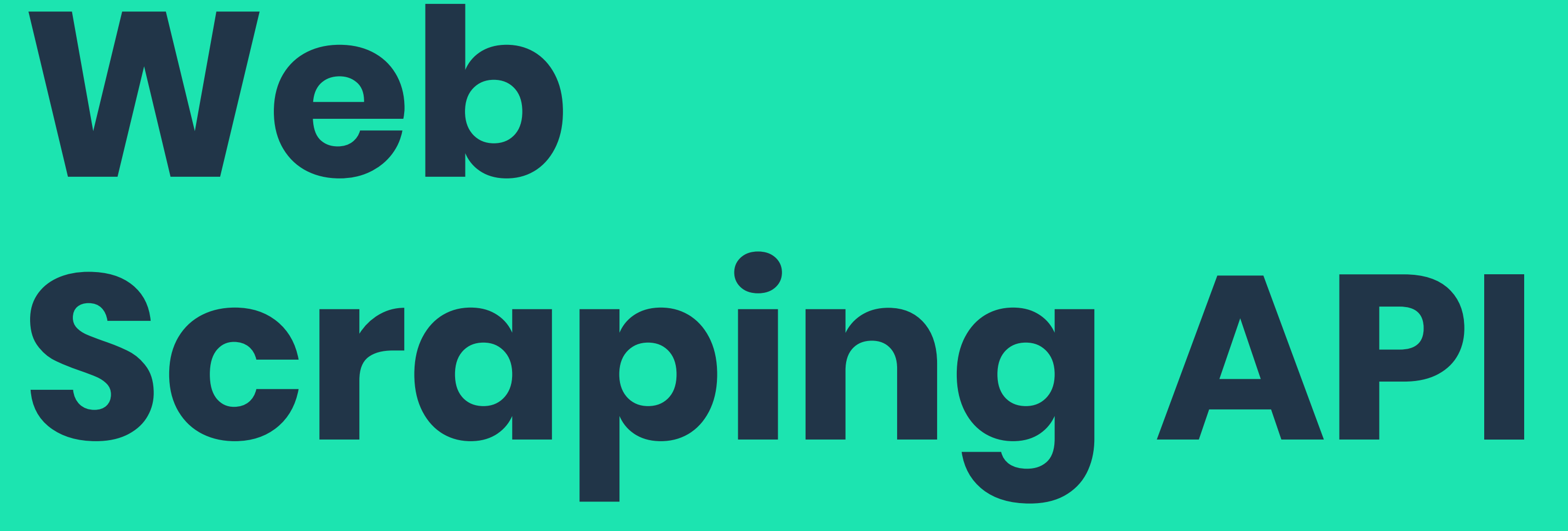

 $\bullet\bullet\bullet$ 

## **Web Scraping API tries to scrape any URL you pass its way. It returns the page's HTML.**

**How does Web Scraping API work?**

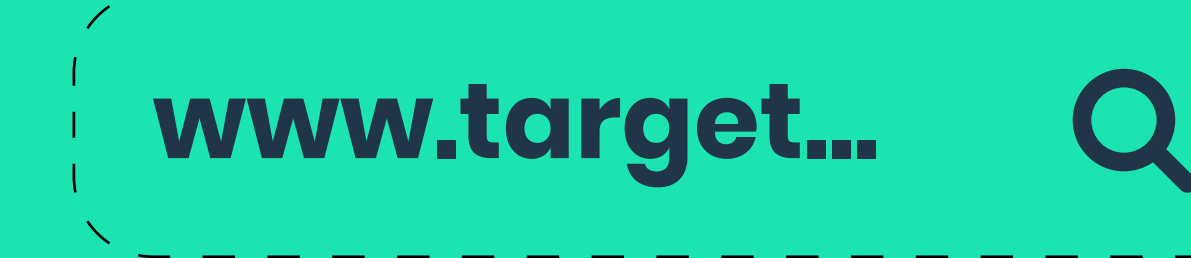

#### **Step 1**

Select the target's URL and set the JavaScript rendering parameter.

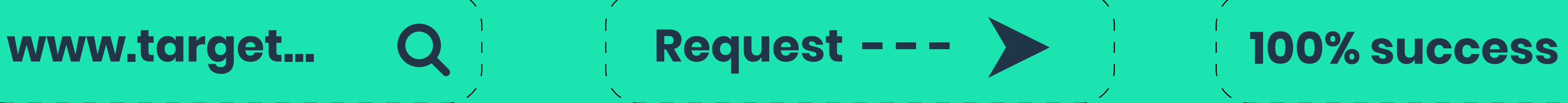

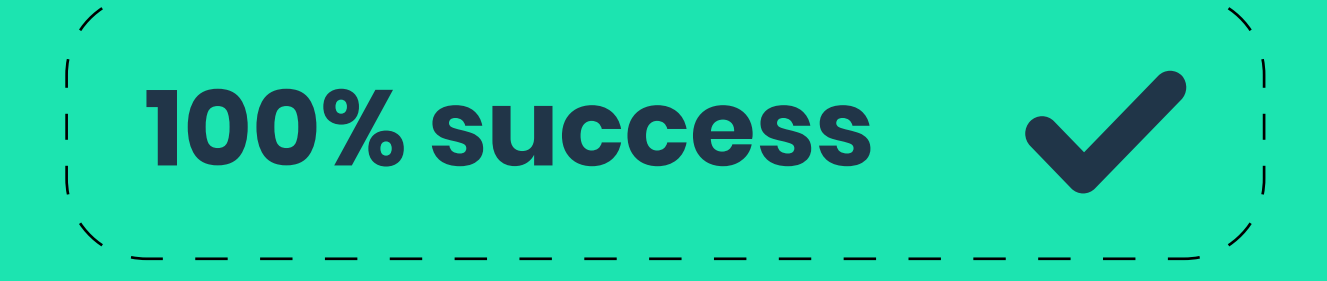

#### **Step 2**

Send a POST request to our Web Scraping API

#### **Step 3**

Receive full-page HTML data via API

Web Scraping API can return the HTML of any webpage. It makes a perfect choice for use cases where you need a scalable web scraper that can render JavaScript and overcome website protection mechanisms.

#### **Main features**

url string Direct URL (link)

- Ability to scrape any website you throw its way
- JavaScript rendering for pages that require headless browsers
- Rich targeting options with over 100 supported countries
- Ability to load pages using mobile & desktop device headers

#### **Parameters**

Web Scraping API accepts the following parameters. Most of them are optional. The only obligatory parameter is url.

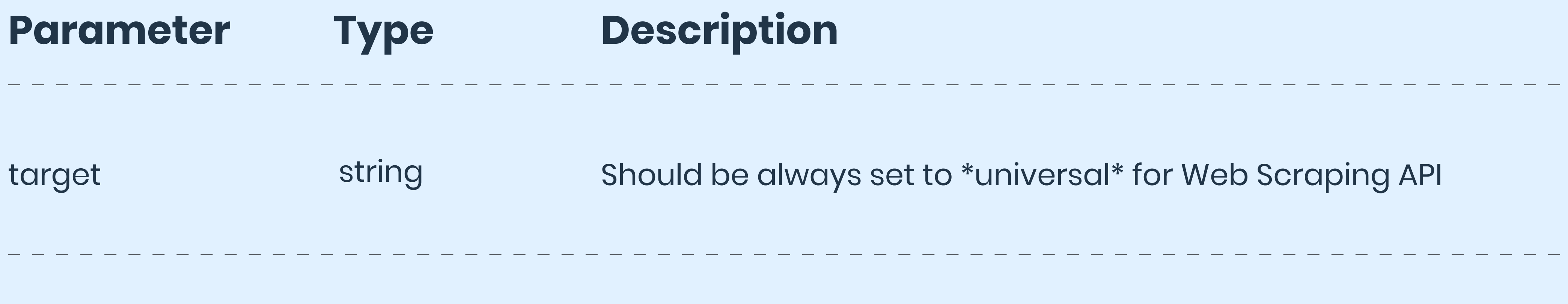

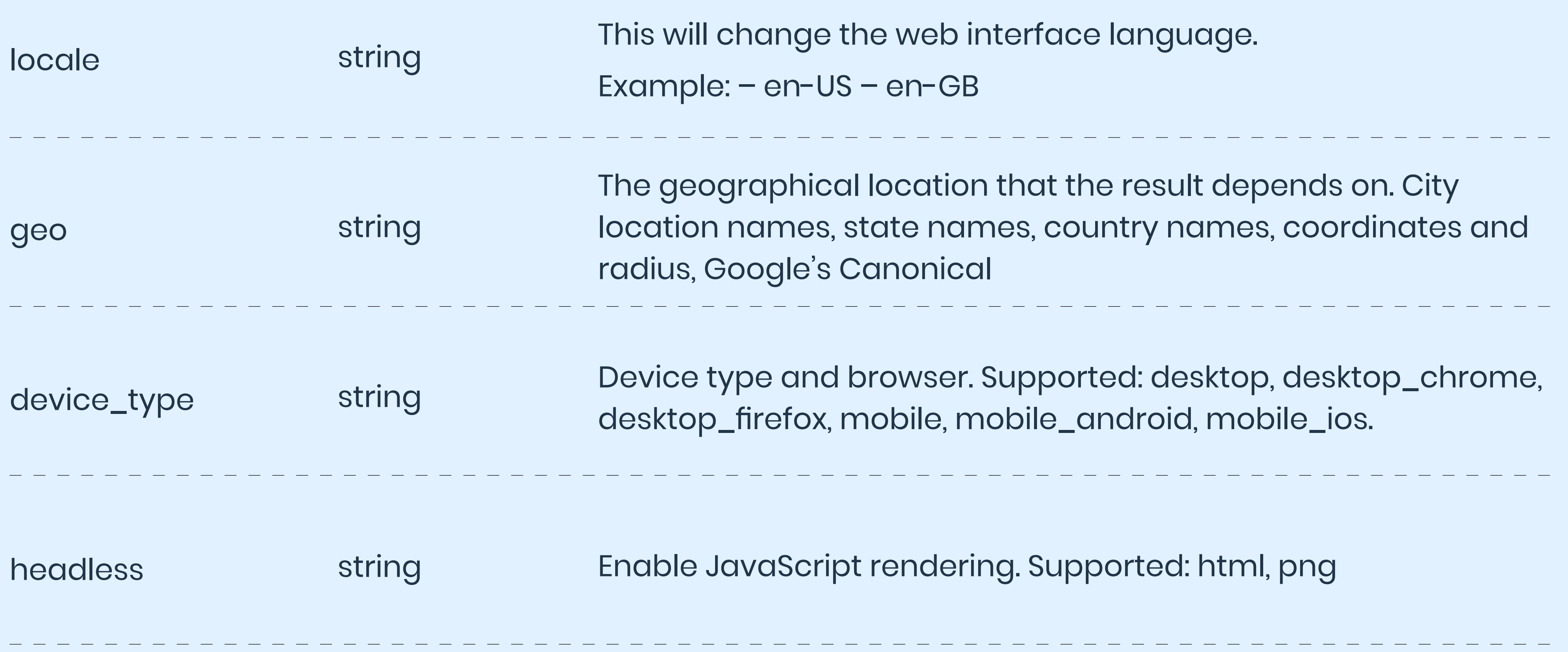

#### **Output examples**

 $\{$ 

 $\left\{\begin{array}{c} \end{array}\right\}$ 

```
 "results": [
```

```
 "content": "<html> page content here</html>"
 "status_code": integer,
"url": "string",
"task_id": "string",
 "created_at": "string",
```
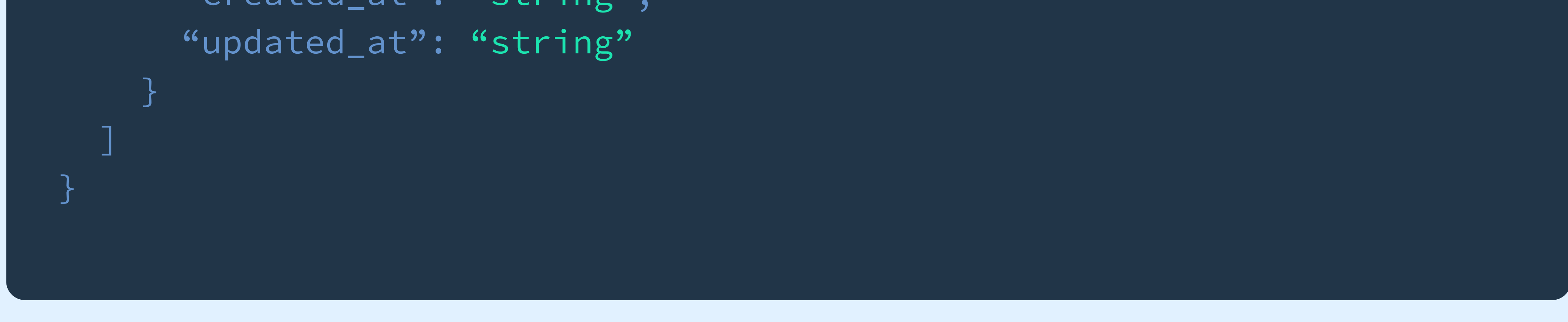

#### **Authentication methods**

The web scraping APIs use username and password authentication. We provide the username, and you can create a password in the dashboard. The credentials are encoded in Base64 and passed as an authorization header.

curl --request POST

{

```
"target" "google search",
"query" "world",
"parse" "true",
"locale" "en-GB",
 "geo" "London, England, United Kingdom",
```
}

- -- url http://scrape.smartproxy.com/v1/tasks \
- -- header 'Content-Type: application/json' \
- -- header 'accept: application/json' \
- -- header 'authorization: Basic U1B1c2VybmFtZToTUHBhc3N3b3Jk' \

#### **• Real-time**

This is the main integration method. It lets you send POST requests to the API endpoint with parameters in a JSON payload. This way, you can

specify data sources (such as Google Search) instead of providing the full URL.

curl -k -x scrape.smartproxy.com:60000 -U username:password -H "X-Smartproxy-Device-Type: desktop\_firefox" -H "X-Smartproxy-Geo: California,United States" "https://www.google.com/ search?q=world

#### **Integration methods**

curl -u username:password 'https://scrape.smartproxy.com/v1/ tasks' -H "Content-Type: application/json" -d '{"target": "google\_search", "domain": "com", "query": "world"}'

All our APIs support two integration methods: real-time and proxy-like. Both return data over an open connection, meaning that you send a request and wait for the response.

#### **• Proxy-like**

This method lets you integrate the APIs as a proxy server. It's useful when your infrastructure is based on the proxy format, or you're transitioning from proxies. The method requires passing a full URL with parameters in the request headers.

#### **Response codes**

The two tables below show the possible response codes you may encounter while using the APIs.

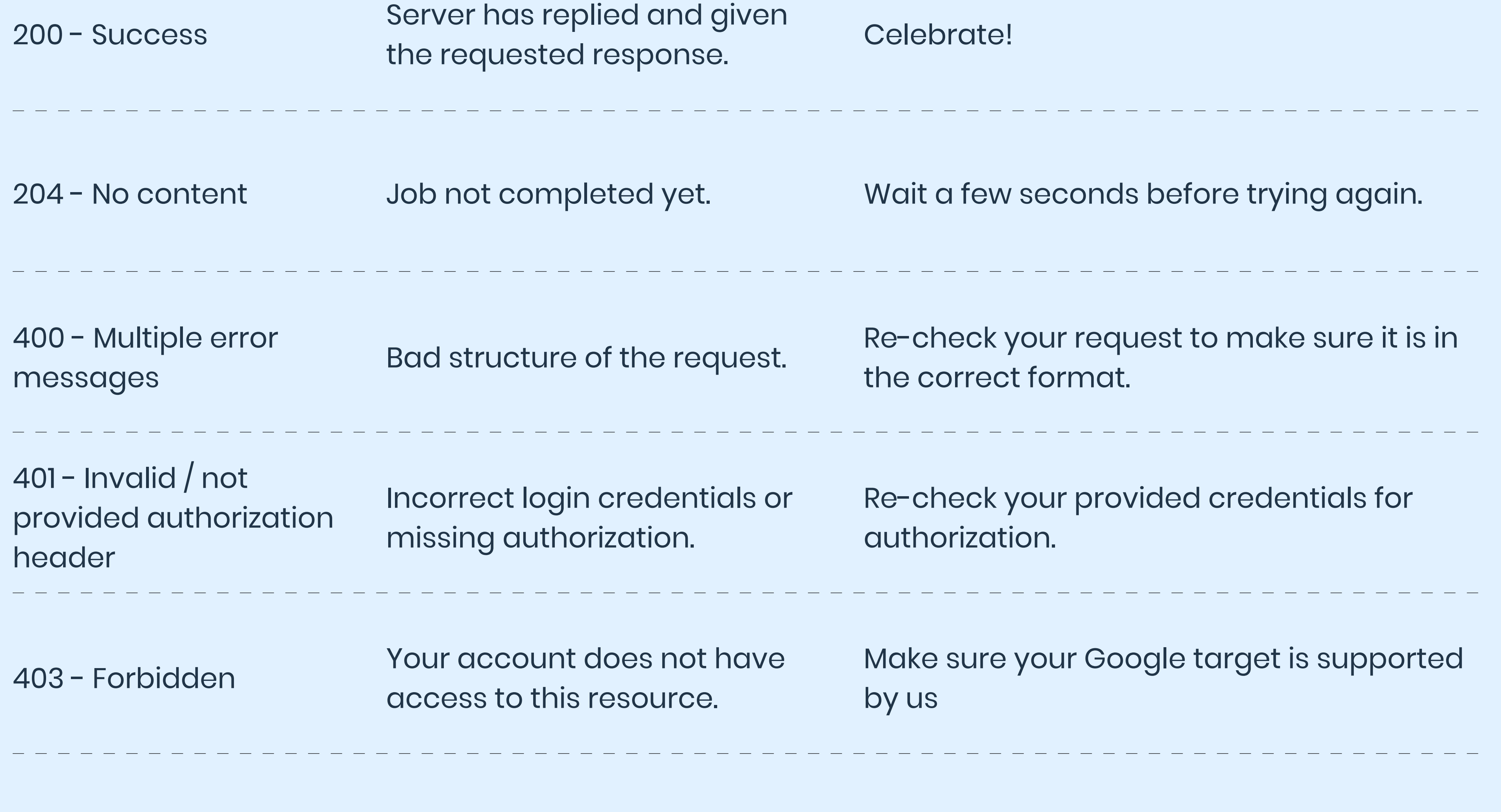

 $404$  Not found Your target was not found. Re-check your targeted URL.

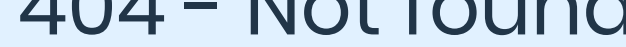

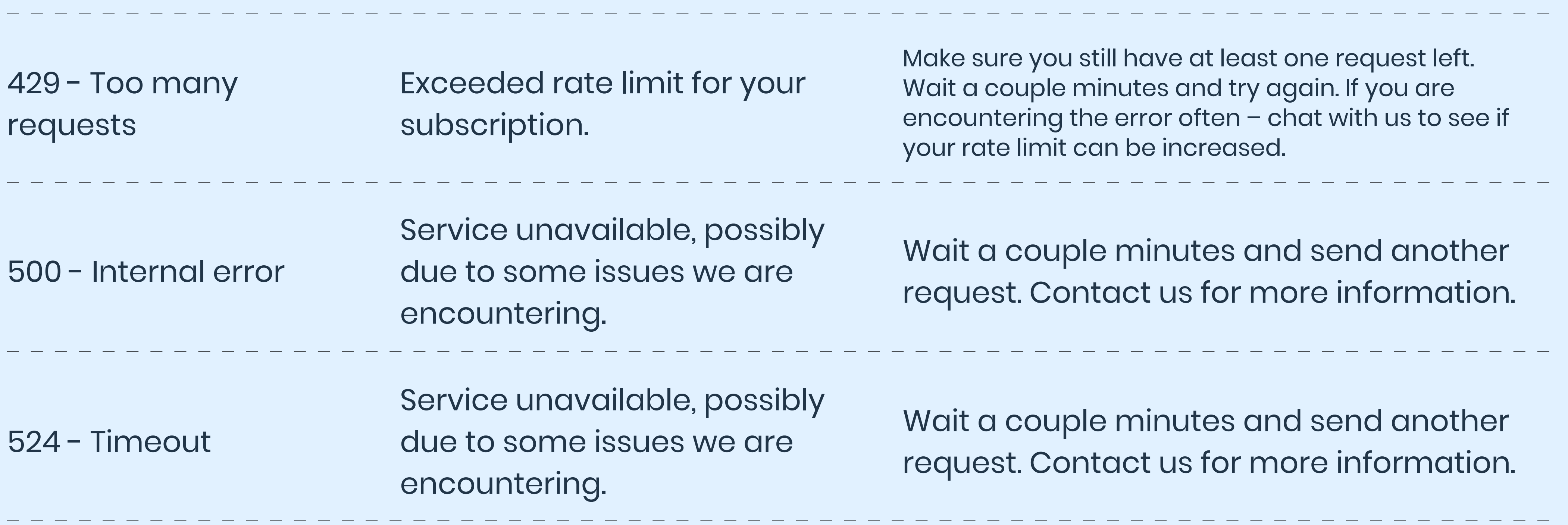

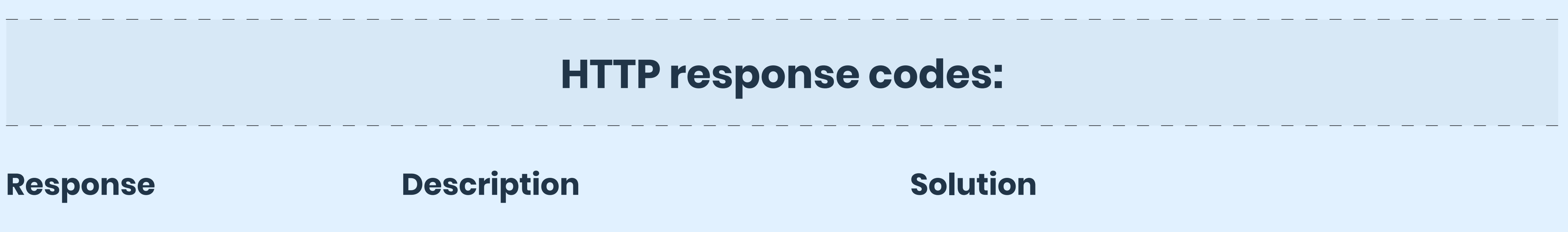

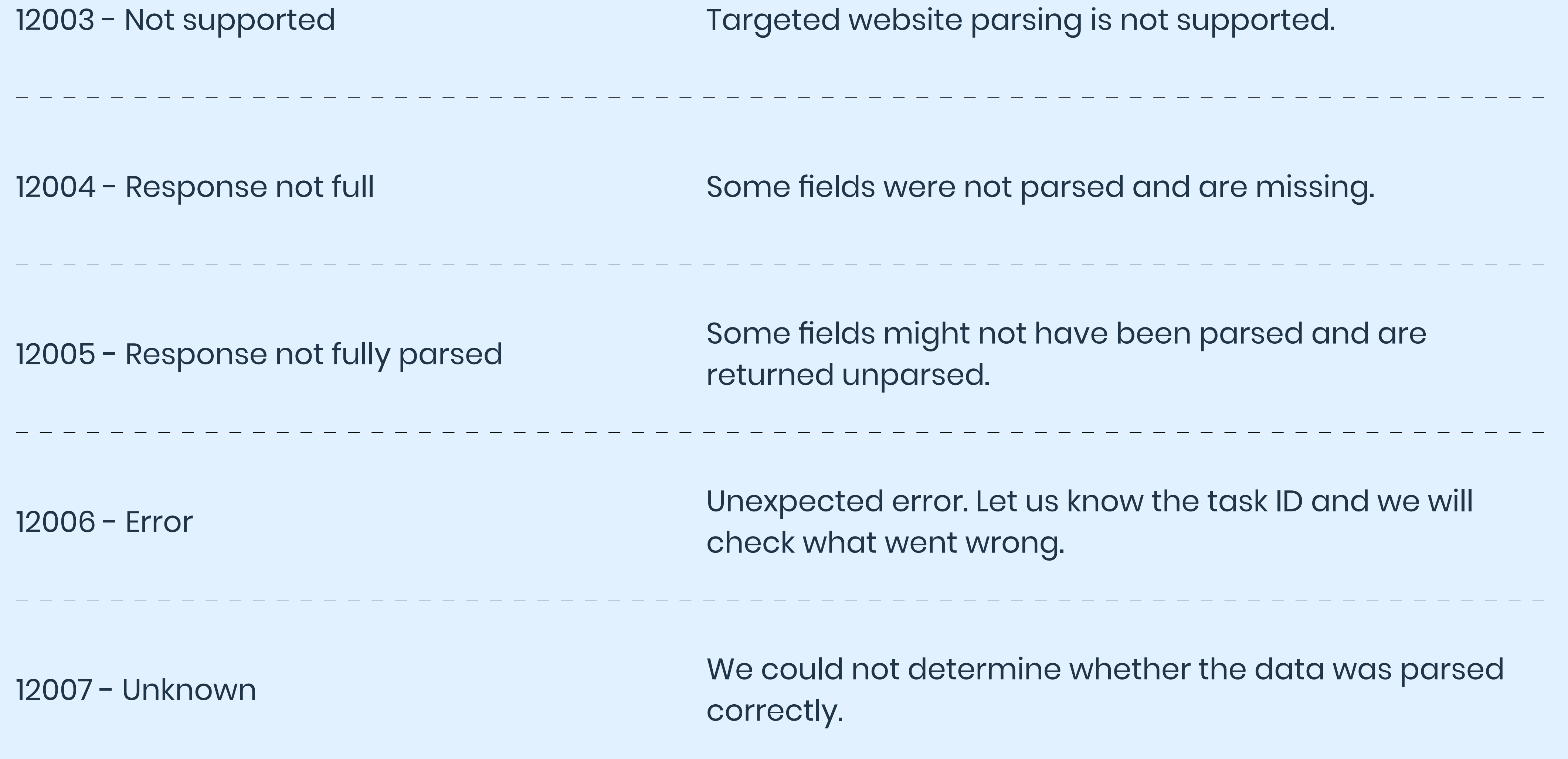

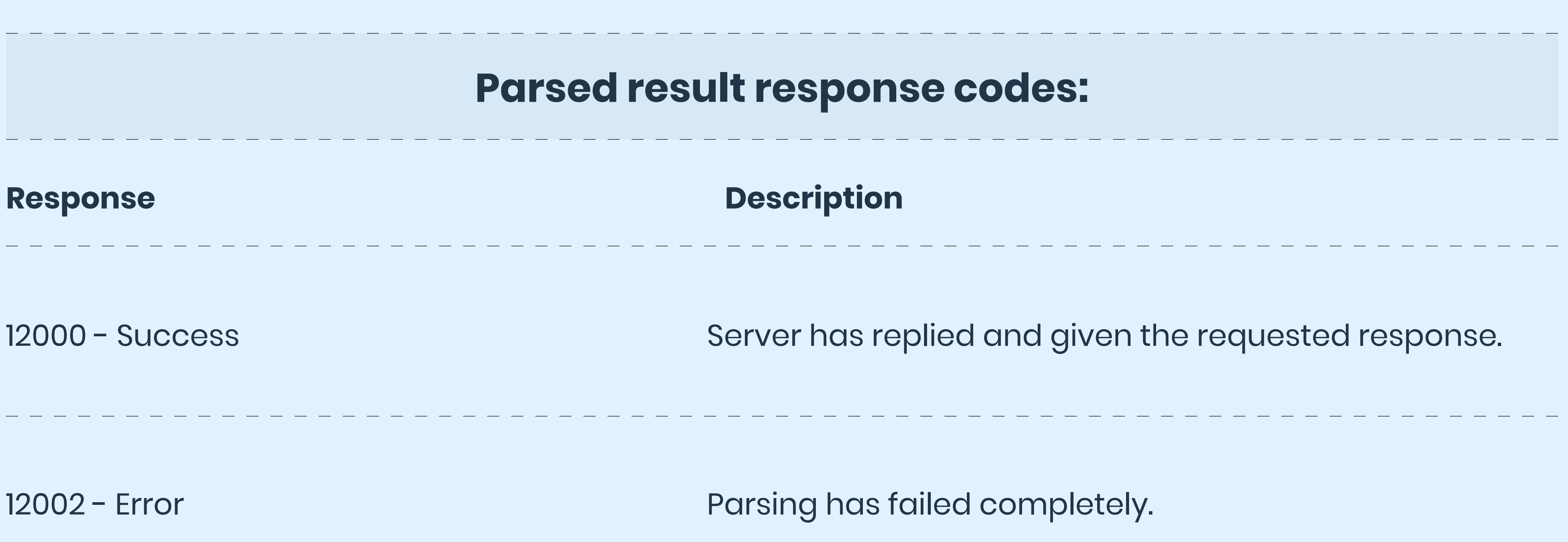

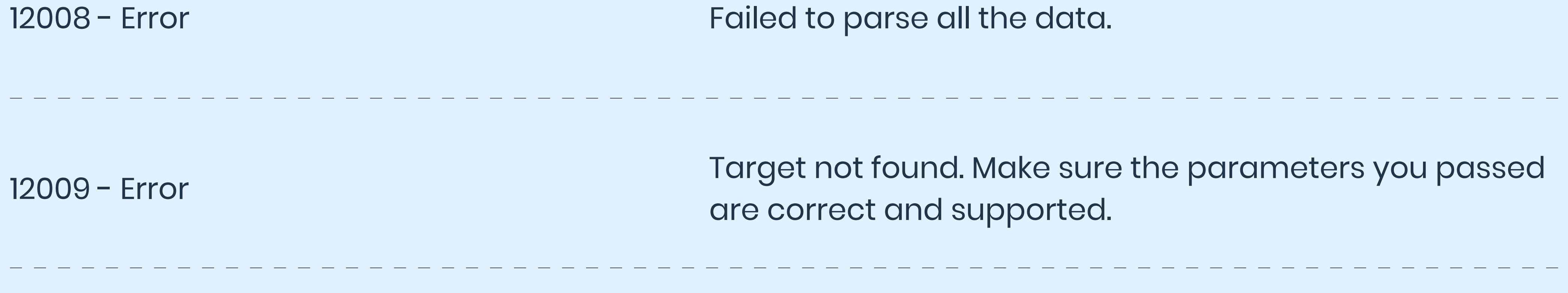

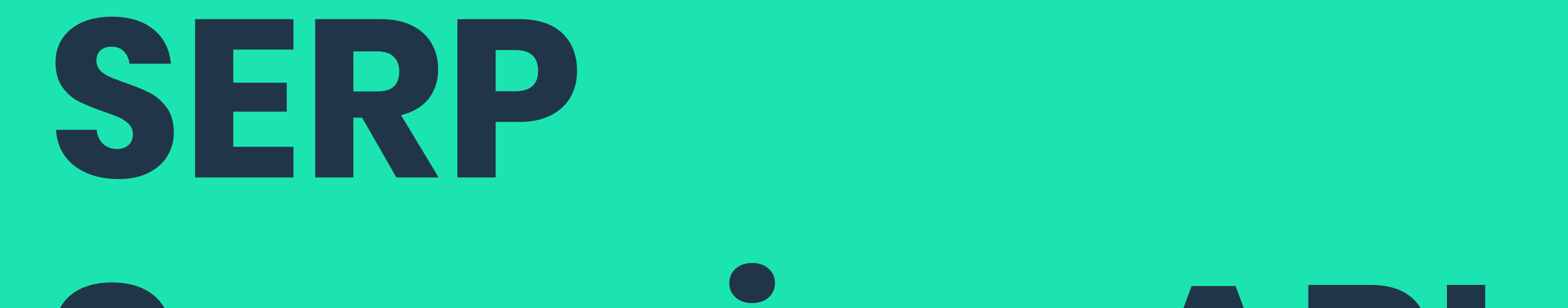

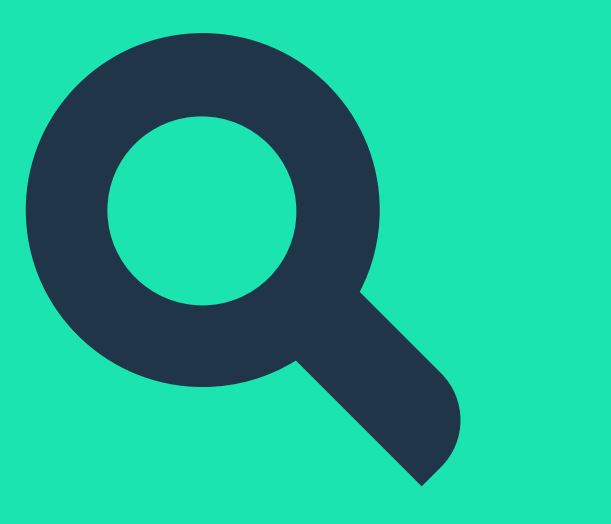

# **Scraping API**

**SERP Scraping API lets you scrape Google, Baidu, Bing, and Yandex by entering a URL or sending the search query as a parameter. It returns data in HTML or, in the case of Google, parsed JSON.** 

**How does SERP Scraping API work?**

**Step 1** Choose the integration method: either real-time or proxy-like

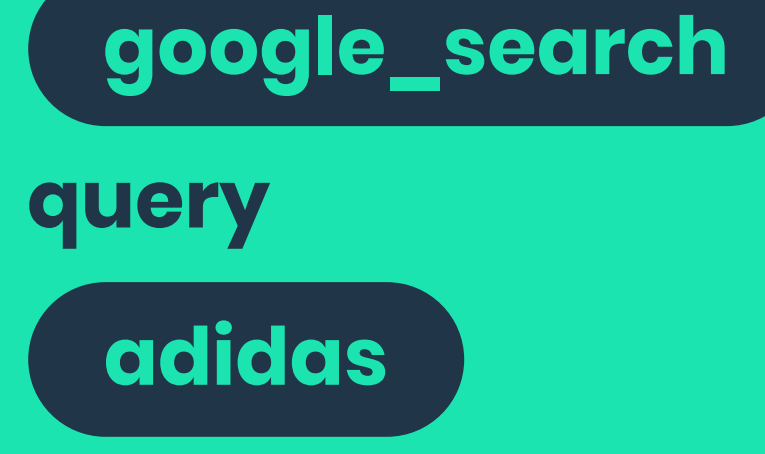

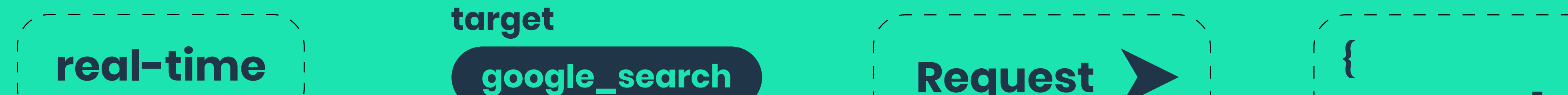

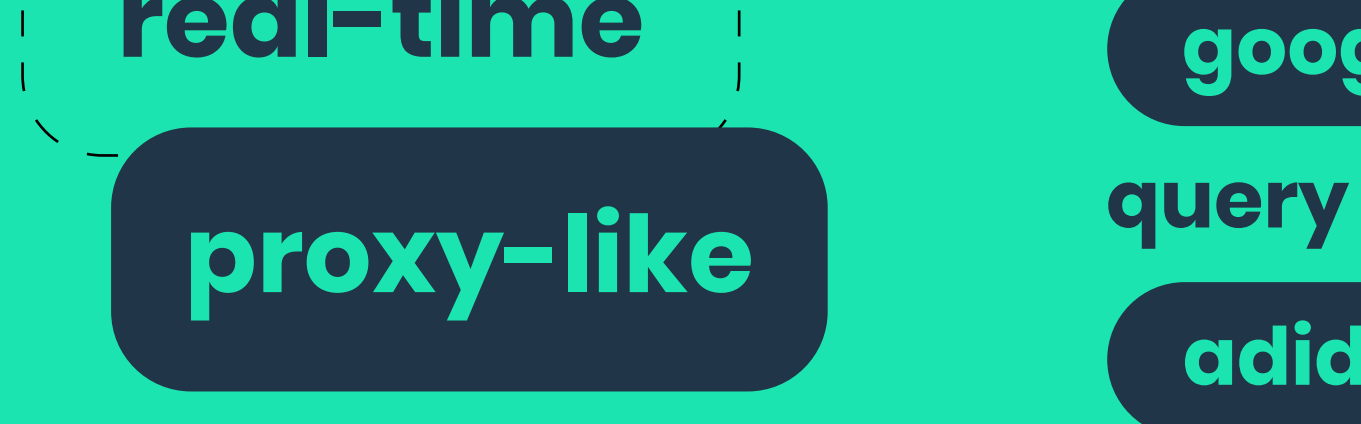

#### **Step 2** Select a target domain and specify additional parameters (query, device type, parsing, etc.)

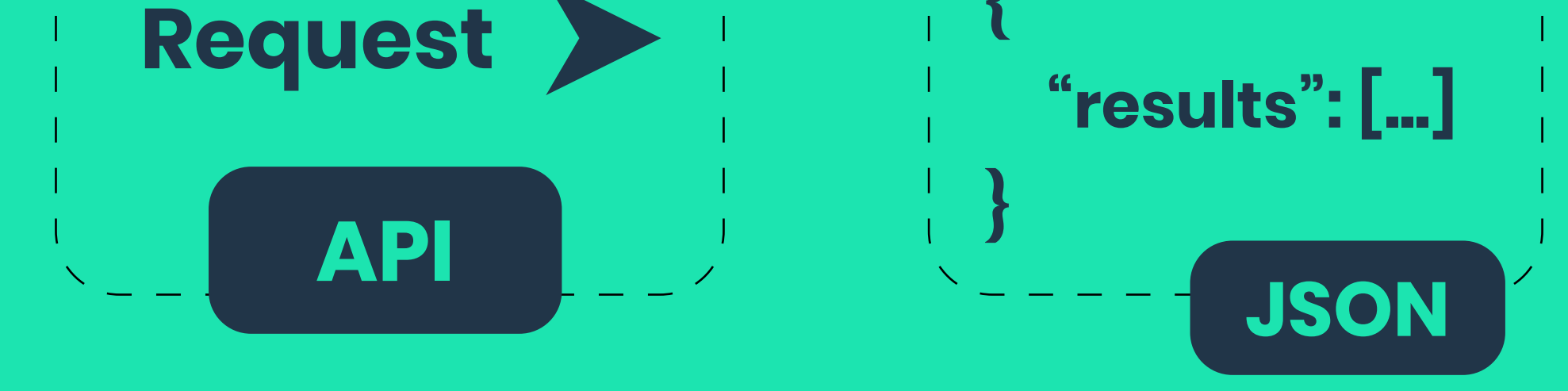

## **Step 3** Send a POST request to one of the available SERP Scraping API sources

#### **Step 4**

Receive raw HTML or formatted JSON in seconds

SERP Scraping API is able to extract structured real-time results from major search engines. It makes a perfect choice for search engine optimization, brand protection, and other use cases that involve search engine data.

#### **Main features**

- Ability to scrape Baidu, Bing, Google, and Yandex
- Localized results with country, state, city, and zip code targeting
- Option to enter a search query as a parameter for easier use
- Parsing capabilities for various Google data types like search results, ads, and Shopping

#### **Main targets**

- Google Search results with all page elements\*
- Google Ads\*
- Google Shopping (extract search, product, and pricing data) \*
- Google Hotels
- Google Images
- Google Suggest
- Google Trends
- Baidu Search results
- Bing Search results
- Yandex Search results
- *\* parsable*

#### **Parameters**

SERP Scraping API accepts the following parameters. Most of them are optional. The only obligatory parameters are target and url if you're entering a link directly, or target and query.

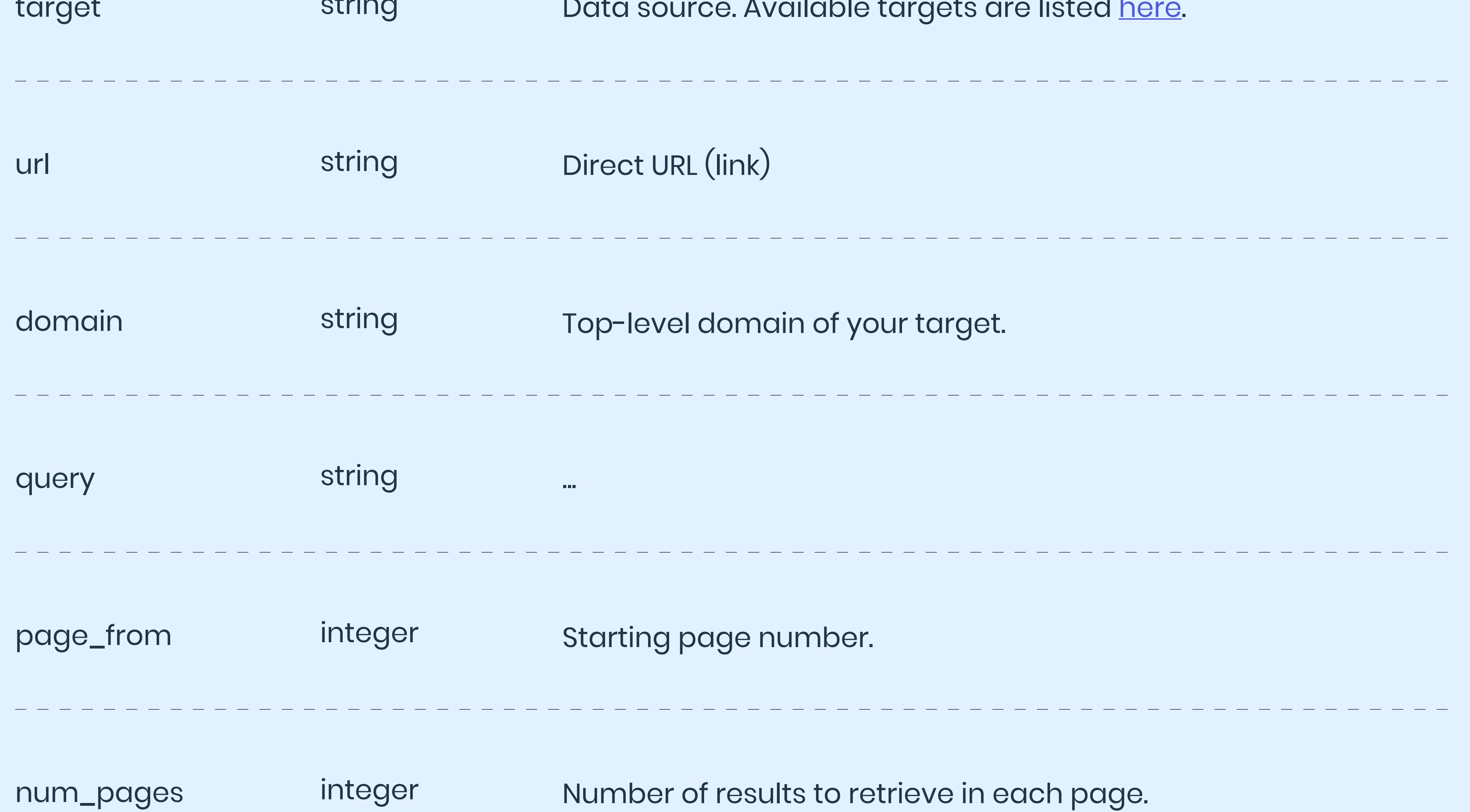

**Parameter Type Description**

target the contract of the contract of the contract of the contract of the contract of the contract of the contract of the contract of the contract of the contract of the contract of the contract of the contract of the con string Data source. Available targets are listed h

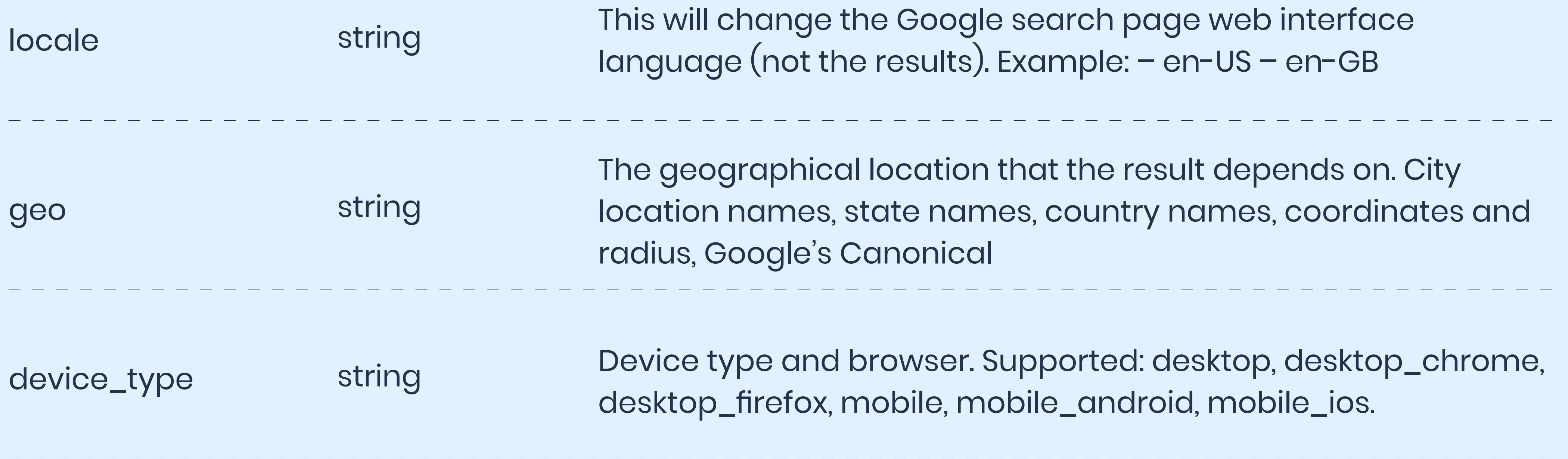

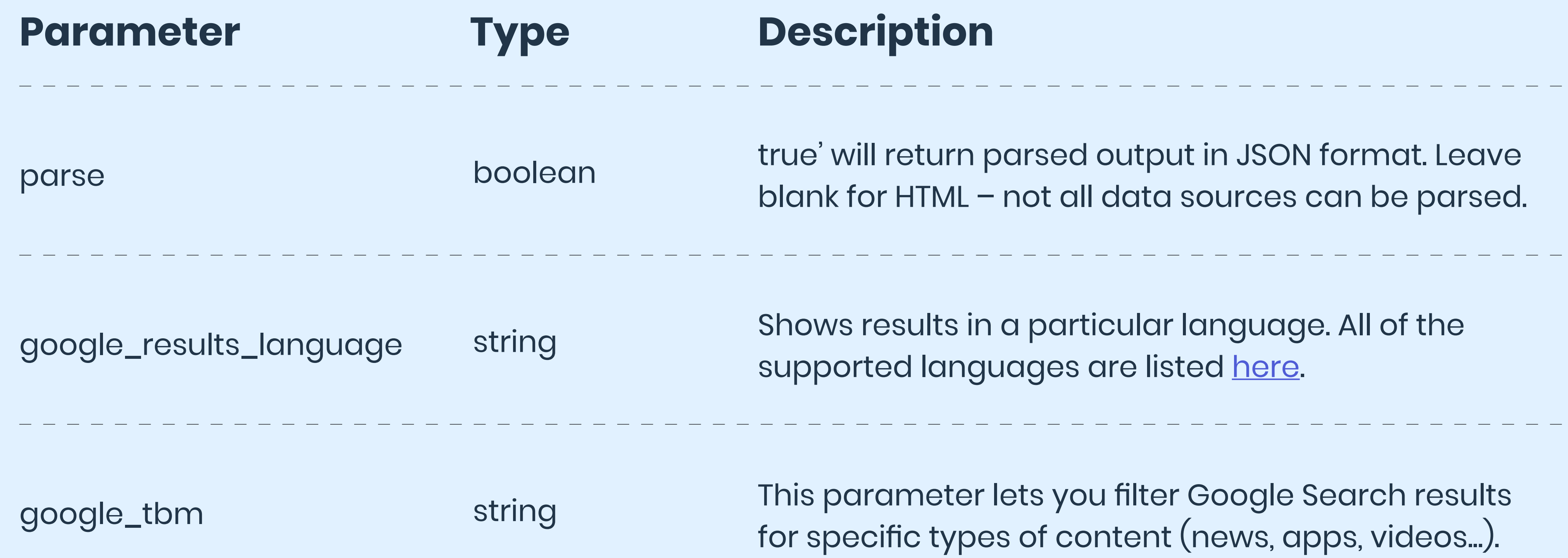

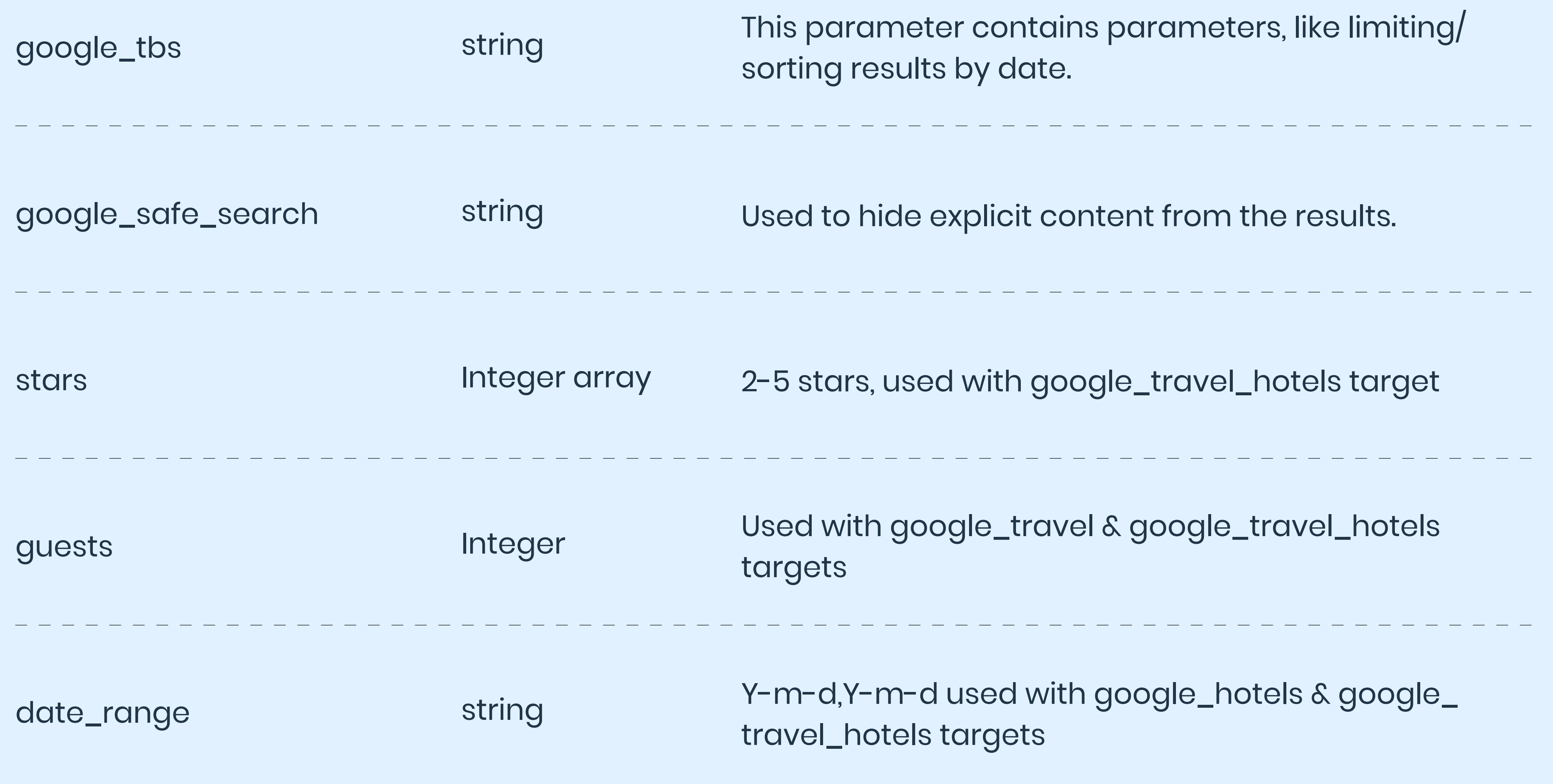

\_\_\_\_\_\_\_\_\_\_\_\_\_\_\_\_\_\_\_\_\_\_\_\_\_\_\_\_\_\_\_

#### **Output example for**

## **Google Shopping Pricing**

## **Bing, Yandex, Baidu**

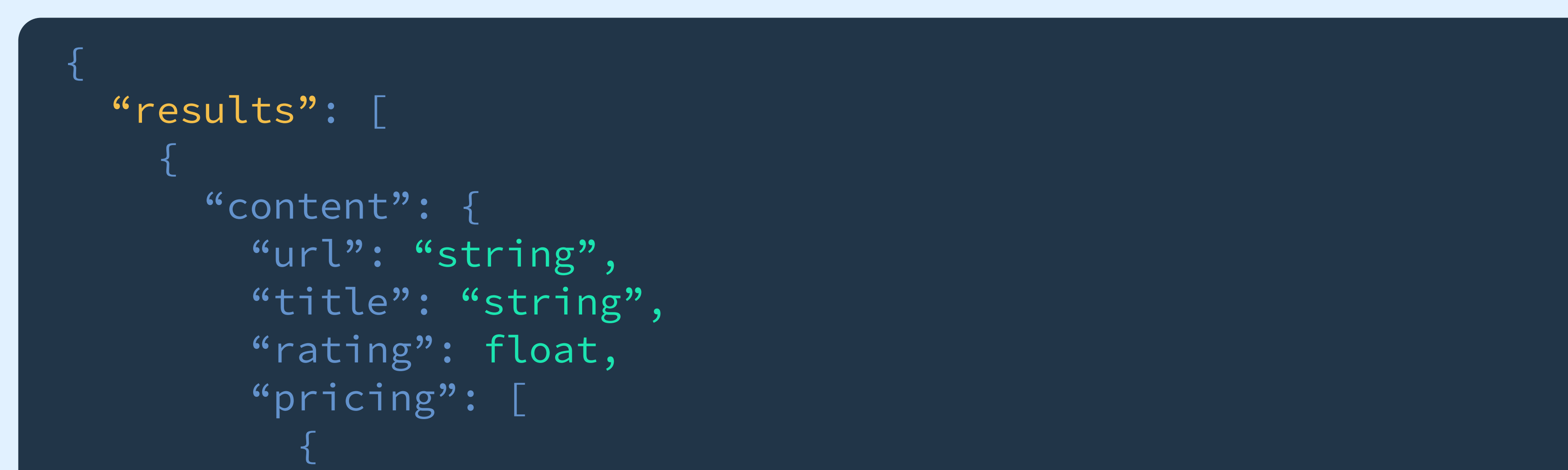

```
"price": float,
            "seller": "string",
            "details": "string",
            "currency": "string",
             "condition": "string",
             "price_tax": float,
             "price_total": float,
             "seller_link": "string",
             "price_shipping": float
          },
 ],
         "review_count": integer,
         "parse_status_code": 12000
       },
 }
\Box}
```

```
\{ "results": [
\left\{\begin{array}{c} \end{array}\right\} "content": "<html> page content here</html>"
        "status_code": 200,
        "url": "string",
        "task_id": "string",
        "created_at": "string",
        "updated_at": "string"
 }
\Box}
```
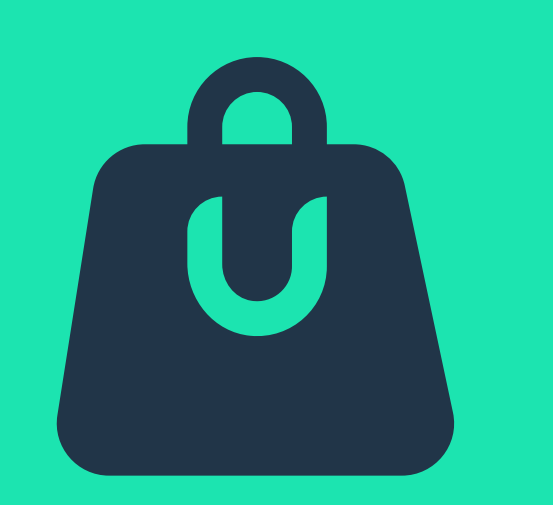

# **eCommerce**

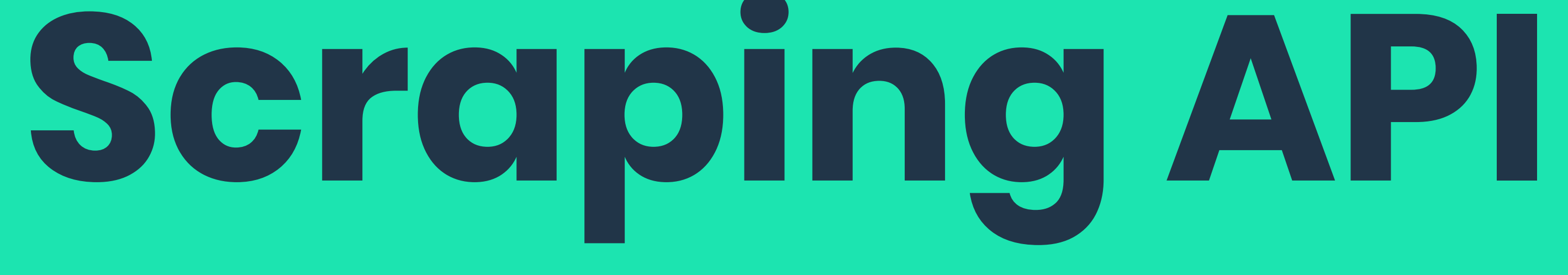

**eCommerce Scraping API lets you scrape Amazon and Wayfair by entering a URL or sending the query as a parameter. It returns data in HTML or, in the case of Amazon, parsed JSON.** 

**How does eCommerce Scraping API work?**

#### **Step 1** Choose the integration method: either real-time or proxy-like

#### **Step 2** Select a target domain and specify additional parameters (query, device type, parsing, etc.)

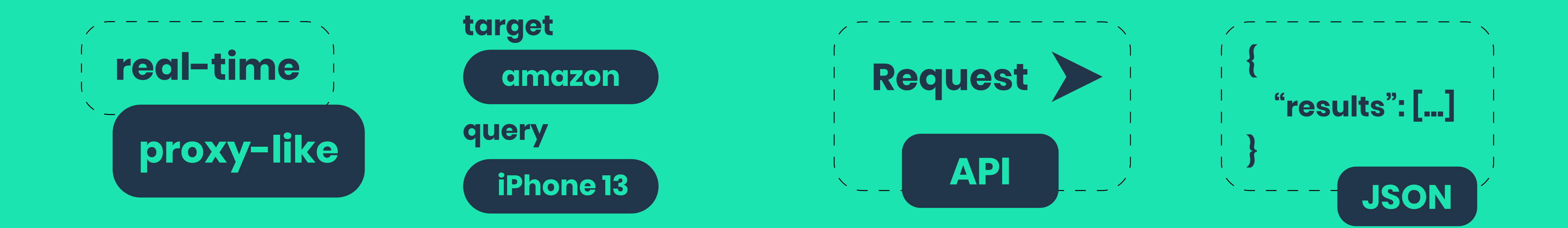

### **Step 3** Send a POST request to one of the available SERP Scraping API sources

#### **Step 4**

Receive raw HTML or formatted JSON in seconds

eCommerce Scraping API is able to extract structured real-time results from major eCommerce websites. It makes a perfect choice for price monitoring, market research, and other use cases that involve eCommerce data.

#### **Main features**

- Ability to scrape Amazon and Wayfair
- JavaScript rendering for pages that require headless browsers
- Option to enter a search query or item code as a parameter for easier use
- 
- Parsing capabilities for various Amazon data types like search results, product pages, and reviews

#### **Main targets**

- Amazon search pages\*
- Amazon product pages\*
- Amazon product pricing\*
- Amazon product reviews\*
- Amazon product questions\*
- Amazon sellers\*
- Wayfair product pages

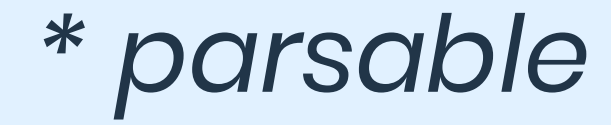

#### **Parameters**

eCommerce Scraping API accepts the following parameters. Most of them are optional. The only obligatory parameters are url if you're entering a link directly, or target and query.

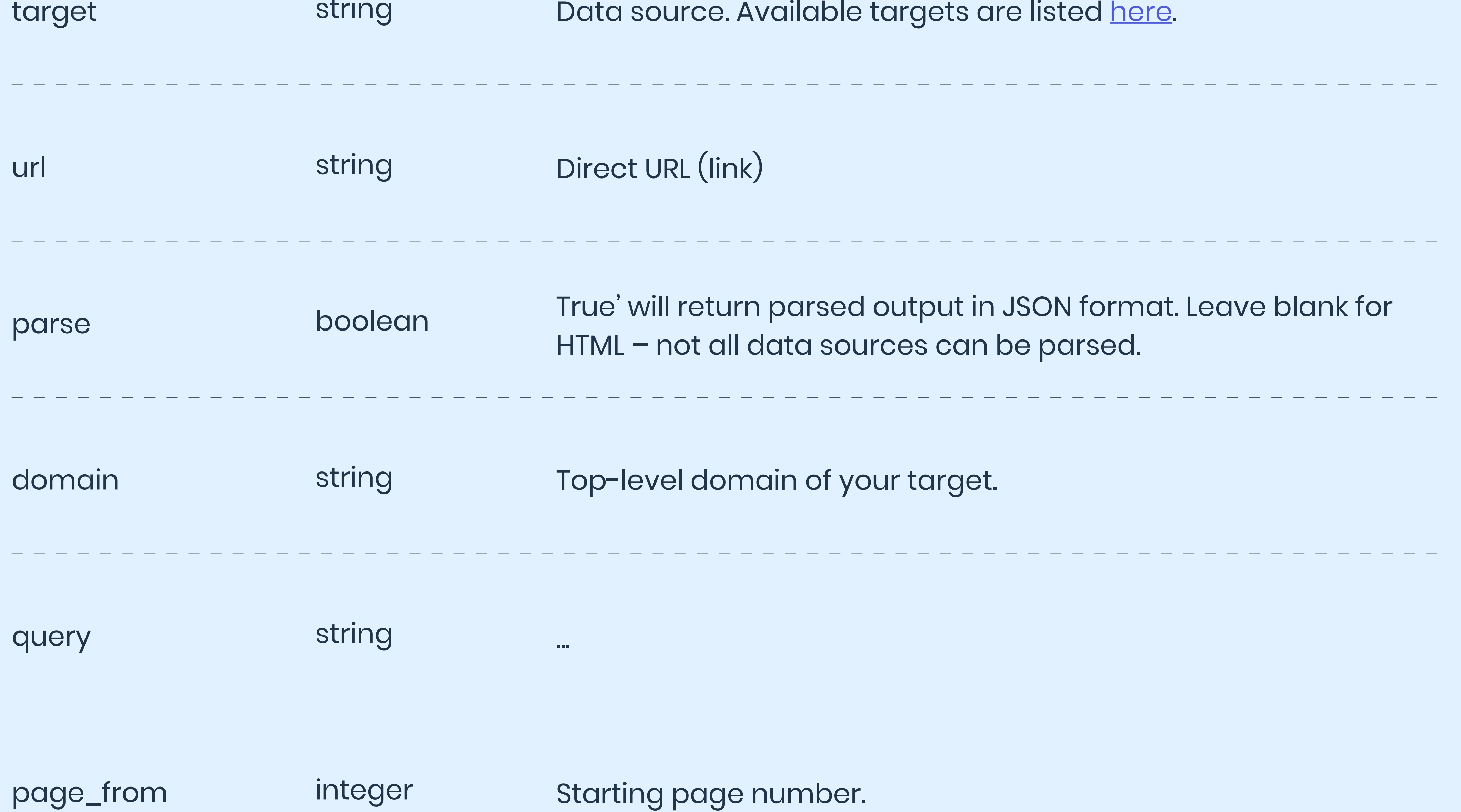

**Parameter Type Description**

Data source. Available targets are listed [here](https://github.com/Smartproxy/eCommerce-Scraping-API#targets).

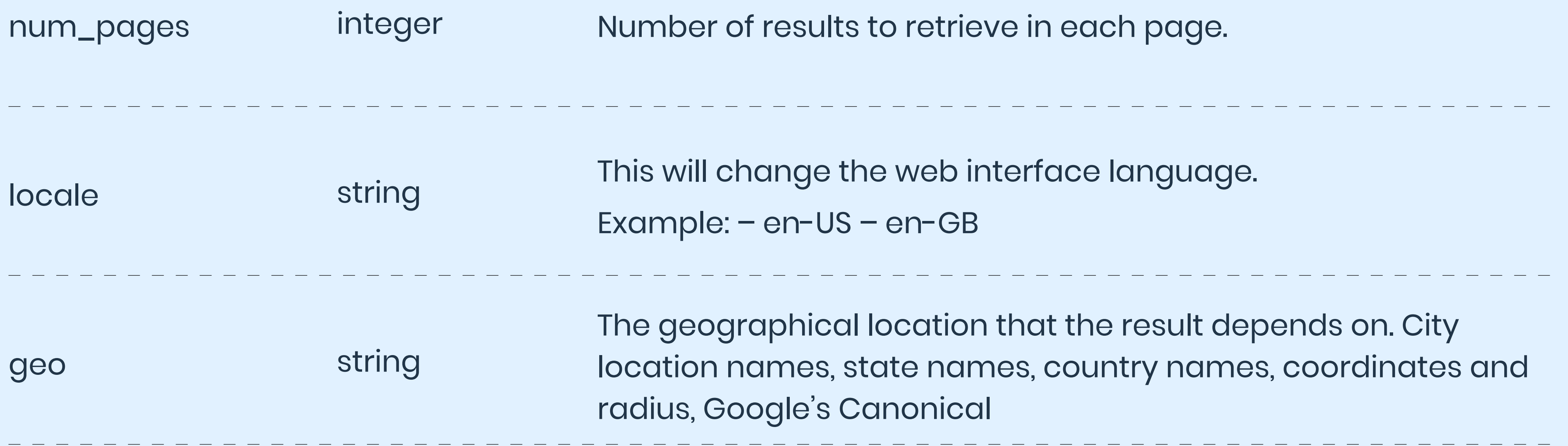

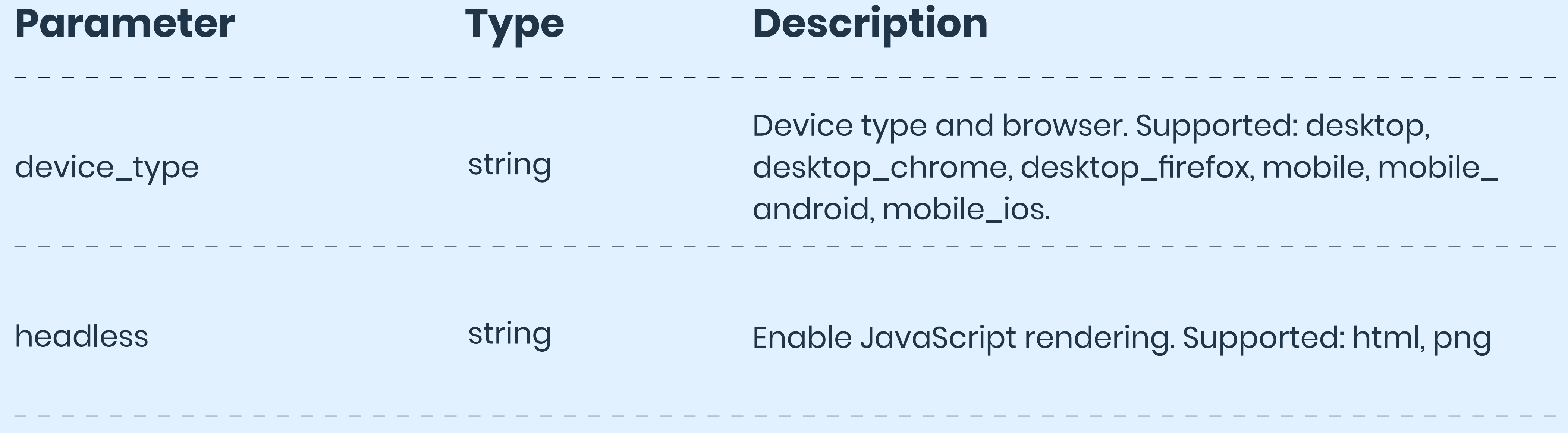

#### **Output example for**

## **Amazon Pricing**

```
\{ "results": [
\left\{\begin{array}{c} \end{array}\right\} "content": {
         "url": "string",
         "asin": "string",
          "page": integer,
         "title": "string",
          "pricing": [
\{x_1, x_2, \ldots, x_n\}"price": float,
               "seller": "string",
               "currency": "string",
               "delivery": "string",
```
"condition": "string", "seller\_id": "string", "seller\_link": "string", "rating\_count": integer, "price\_shipping": float, "delivery\_options": [] }, ], "asin\_in\_url": "string", "review\_count": integer, "parse\_status\_code": 12000

}

}

 $\Box$ 

}

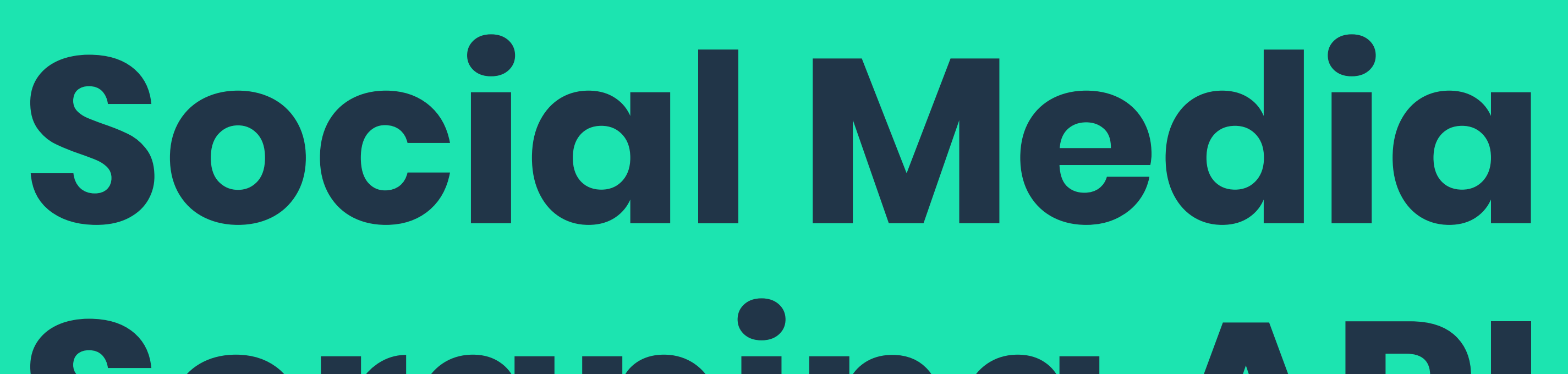

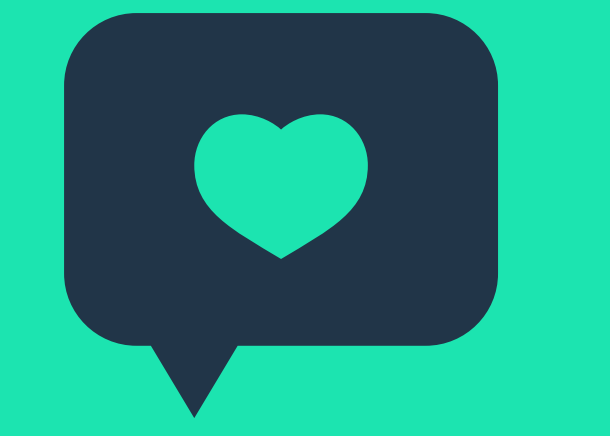

# **Scraping API**

**Social Media Scraping API lets you scrape Instagram and TikTok by entering a URL or sending the query as a parameter. It returns data in HTML or parsed JSON.**

#### **How does Social Media Scraping API work?**

#### **Step 1** Choose the integration method: either real-time or proxy-like

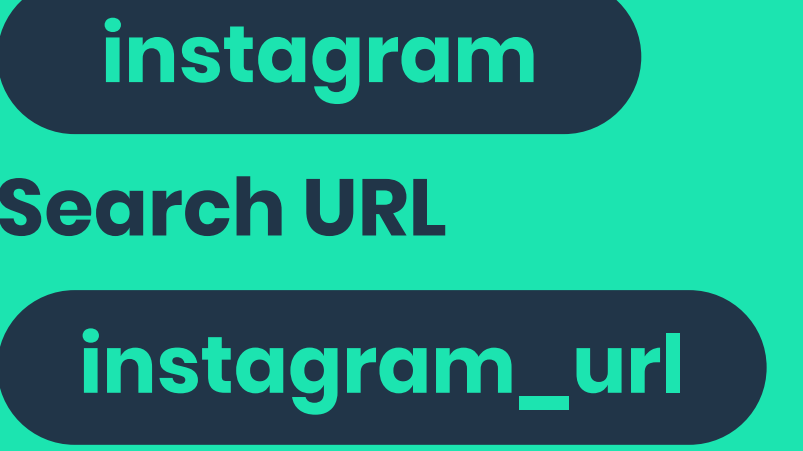

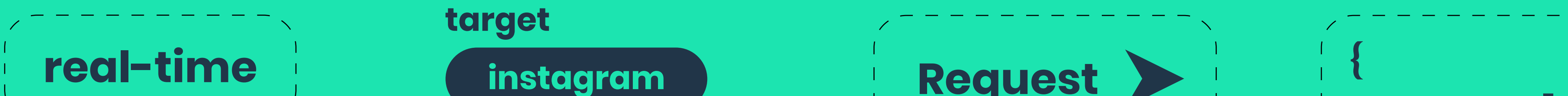

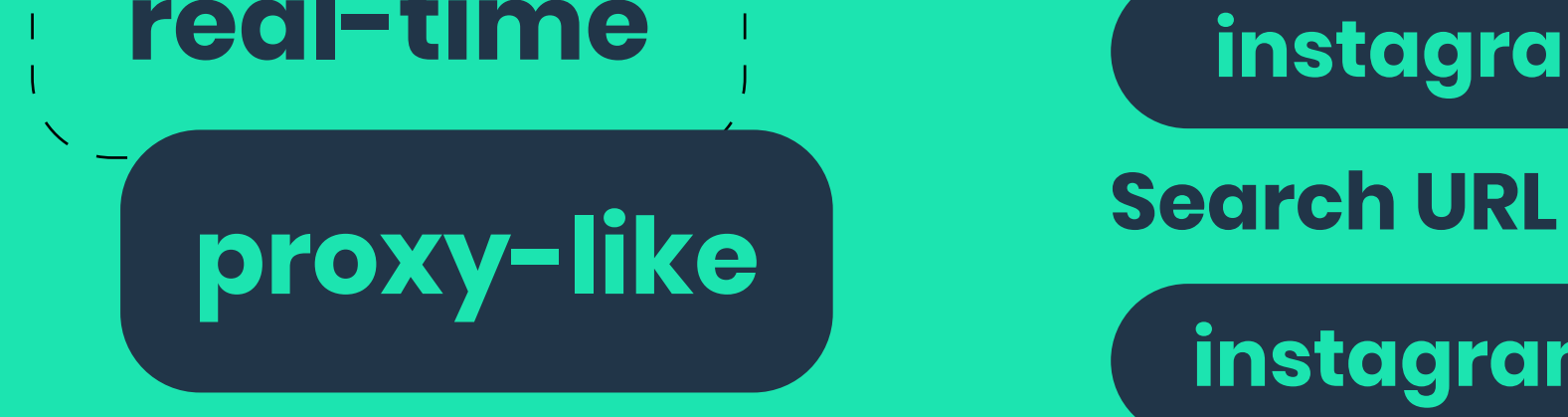

#### **Step 2** Select a target domain and specify additional parameters (query, device type, parsing, etc.)

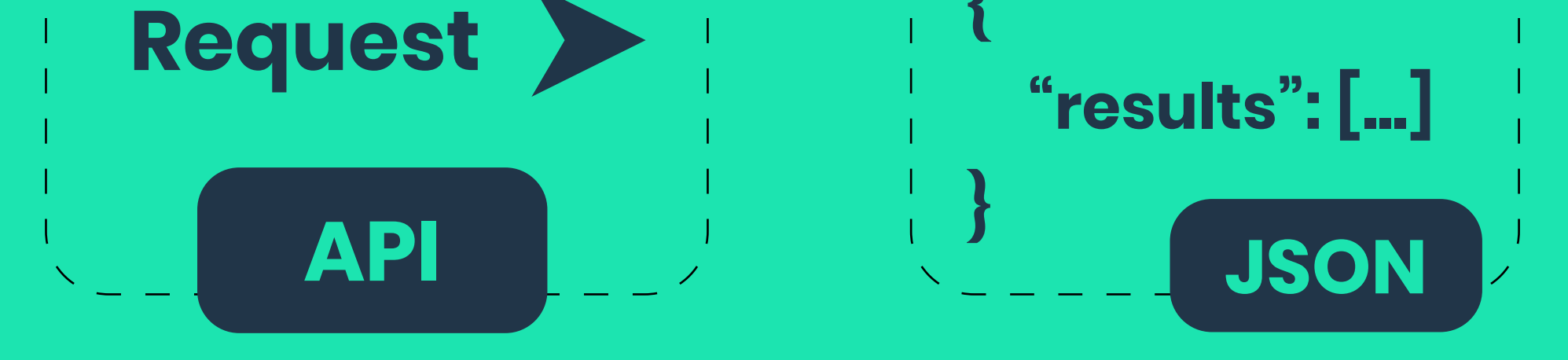

## **Step 3** Send a POST request to one of the available SERP Scraping API sources

#### **Step 4**

Receive raw HTML or formatted JSON in seconds

Social Media Scraping API is able to extract structured results from major social media platforms in real time or on demand. It makes a perfect choice for sentiment analysis, influencer marketing, and other use cases that involve social media data.

#### **Main features**

- Ability to scrape Instagram and TikTok
- Option to target a GraphQL endpoint or fully render the page
- Real-time or on-demand data delivery
- Parsing capabilities for extracting structured results

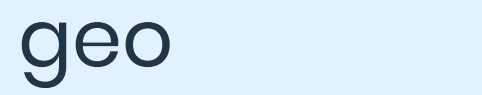

#### Geolocation

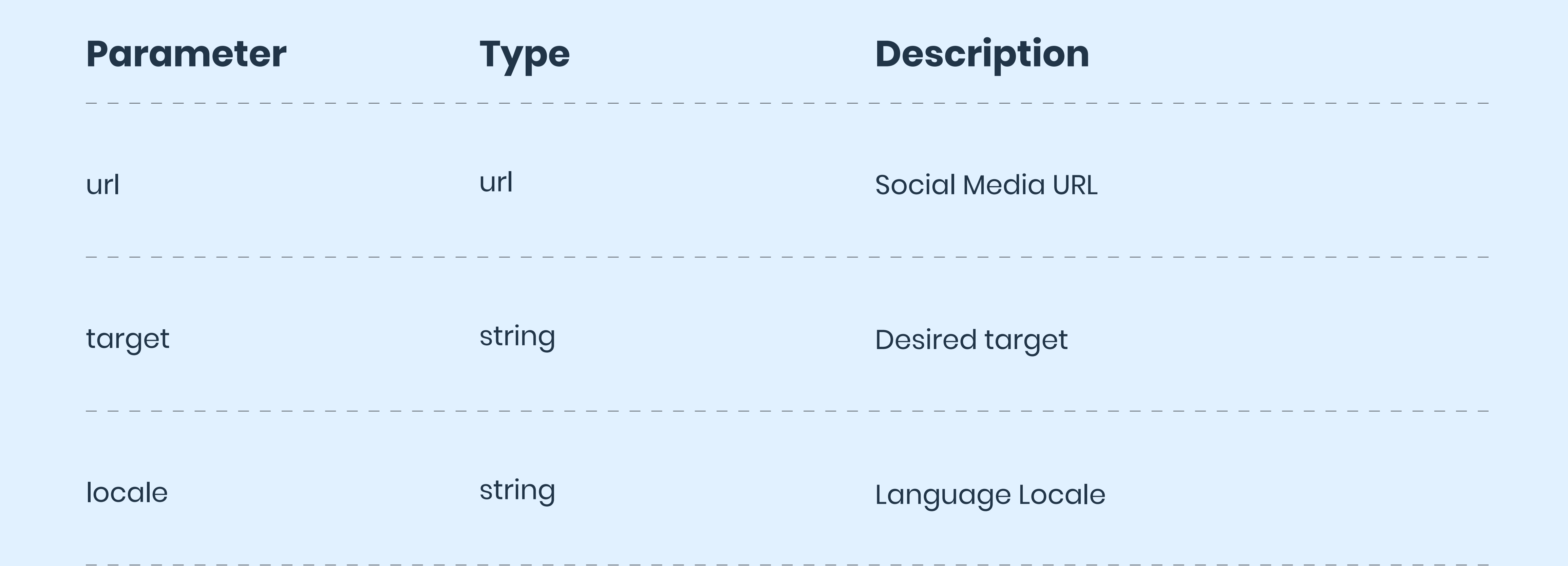

## **Output example for TikTok**

```
\{ "data": {
         "content": {
            "nickname": "string",
             "verified": boolean,
            "avatarThumb": "string",
             "openFavorite": boolean,
```

```
"ttSeller": boolean,
 "postInfo": {
    "id": "string",
     "description": "string",
     "postedAtTimestamp": integer,
     "postedAt": "string",
    "author": "string",
    "music": {
        "id": "string",
        "title": "string",
         "playUrl": "string",
         "coverLarge": "string",
        "coverMedium": "string",
         "coverThumb": "string",
        "authorName": "string",
         "original": boolean,
        "duration": integer,
         "scheduleSearchTime": integer
```

```
 },
               "shareCount": integer,
               "commentCount": integer,
               "playCount": integer,
              "accountLikes": integer
 }
        },
       "errors": [],
        "status_code": integer
    },
    "task_id": "string",
   "url": "string"
}
```
## **Output example for Instagram**

```
\{"data": {
       "content": {
          "user": {
             "biography": "string",
              "bio_links": [
\{"title": "string",
```

```
 "lynx_url": "string",
                     "url": "string",
                     "link_type": "string"
\}\Box,
               "biography_with_entities": {
                  "raw_text": "string",
                  "entities": []
 },
               "blocked_by_viewer": boolean,
               "restricted_by_viewer": boolean,
               "country_block": boolean,
              "external_url": "string",
               "external_url_linkshimmed": "string",
               "edge_followed_by": {
                  "count": integer
 },
              "fbid": "string",
               "followed_by_viewer": boolean,
               "edge_follow": {
                  " count": 1111
```
 }, "follows\_viewer": boolean, "full\_name": "string", "group\_metadata": "string", "has\_ar\_effects": boolean, "has\_clips": boolean, "has\_guides": boolean, "has\_channel": boolean, "has\_blocked\_viewer": boolean, "highlight\_reel\_count": integer, "has\_requested\_viewer": boolean, "hide\_like\_and\_view\_counts": boolean, "id": "string", "is\_business\_account": boolean, "is\_professional\_account": boolean,

# **Overview and integrations**

**5.**

Each scraping API has its own section in the dashboard. There, you can manage your subscription, set up the API, and track usage statistics.

## **The Pricing tab lets you buy, upgrade, or renew a subscription.**

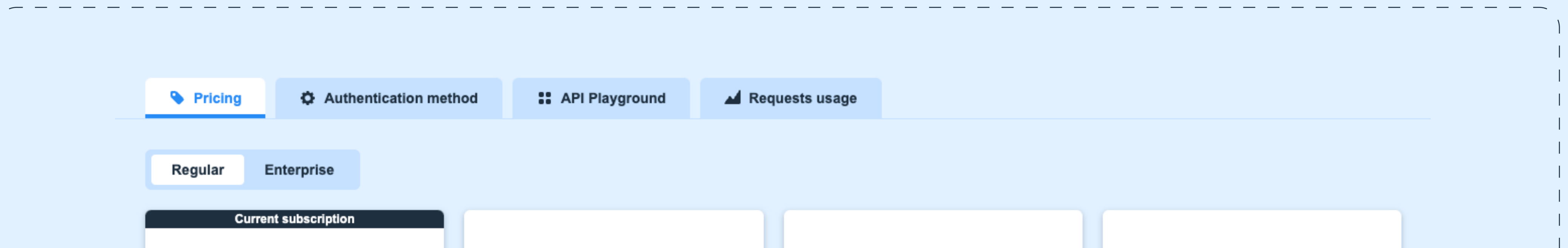

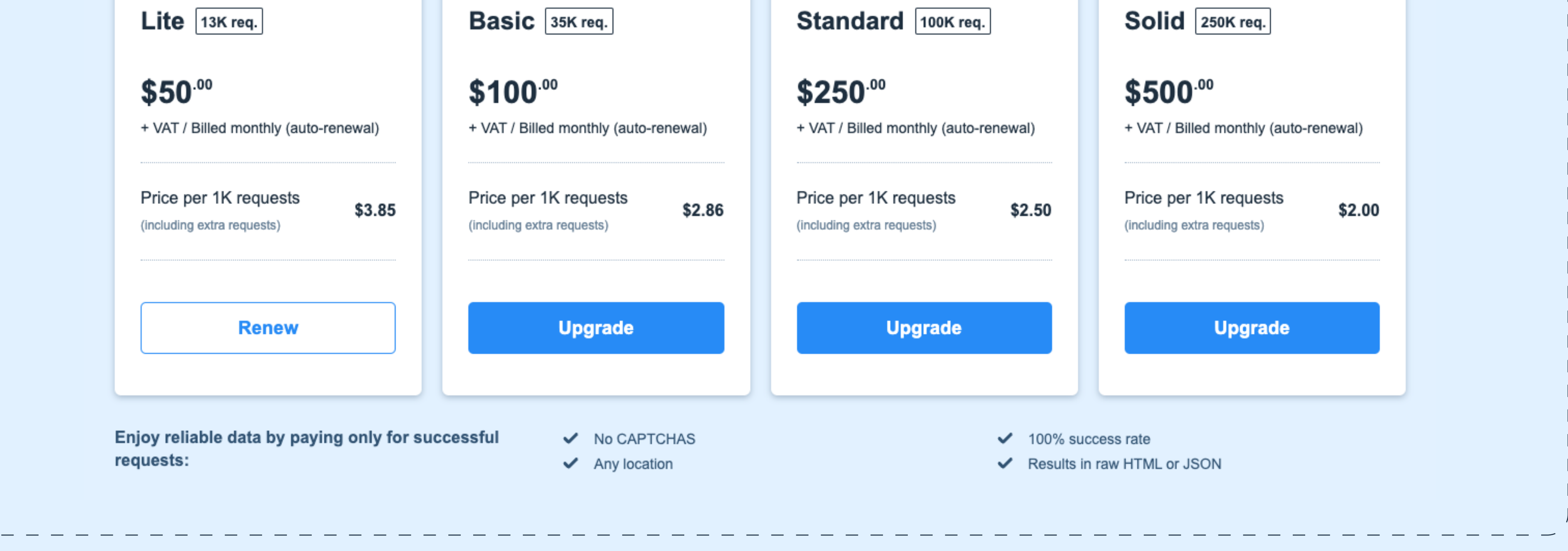

#### **Pricing**

#### **Authentication method**

## **The Authentication method tab lets you create a password for accessing the APIs.**

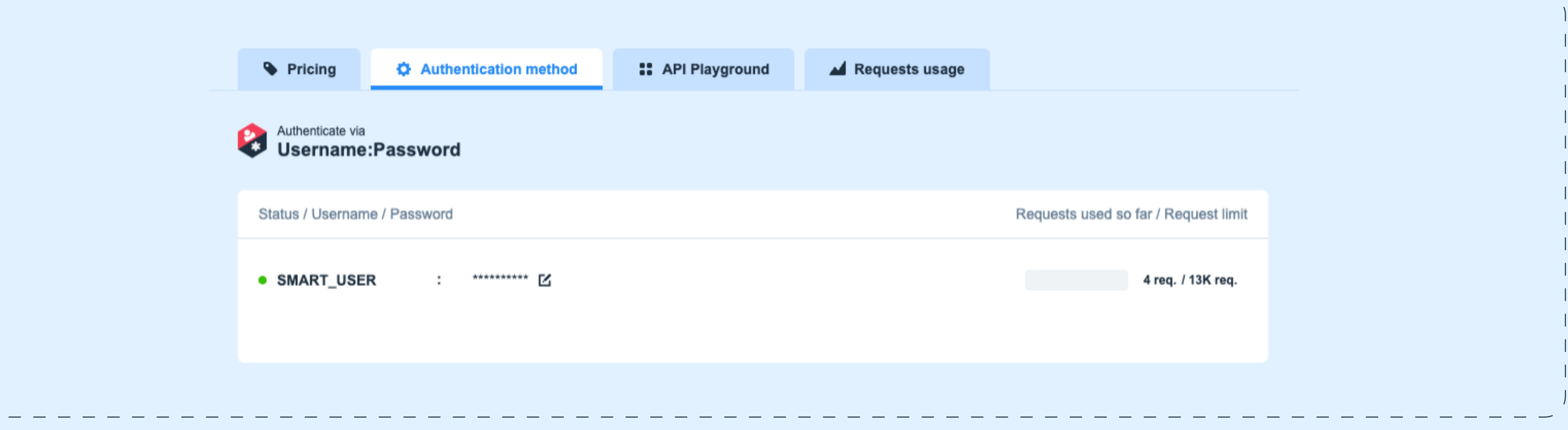

#### **Try Scraping API playground [Continue to dashboard](https://dashboard.smartproxy.com/login)**

## **The API playground tab includes an interactive widget for configuring the API.**

**You can use it to test requests even without a subscription, and it generates dynamic code samples for easier integration.**

#### Pricing

**O** Authentication method

:: API Playground

Requests usage

#### **SERP Scraping API playground**

This API search is best for testing target's request. Our API provides plenty of setting parameters and filters that allow you to refine your query.

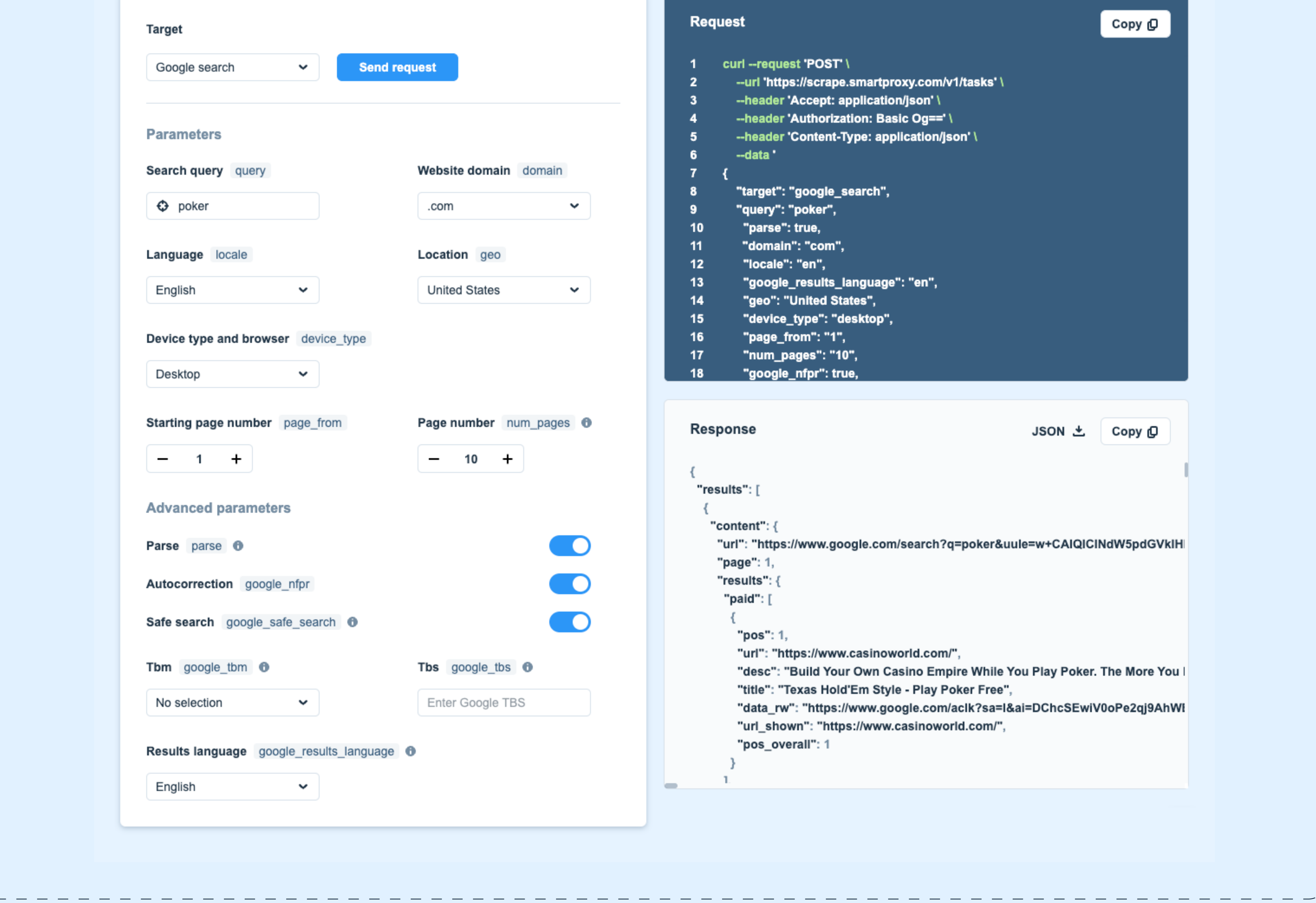

#### **Try Scraping API playground** [Continue to dashboard](https://dashboard.smartproxy.com/login)

**API playground**

## **Statistics tab shows your request expenditure over time.**

**You can select a preset time period (such as week or month) or enter custom dates.**

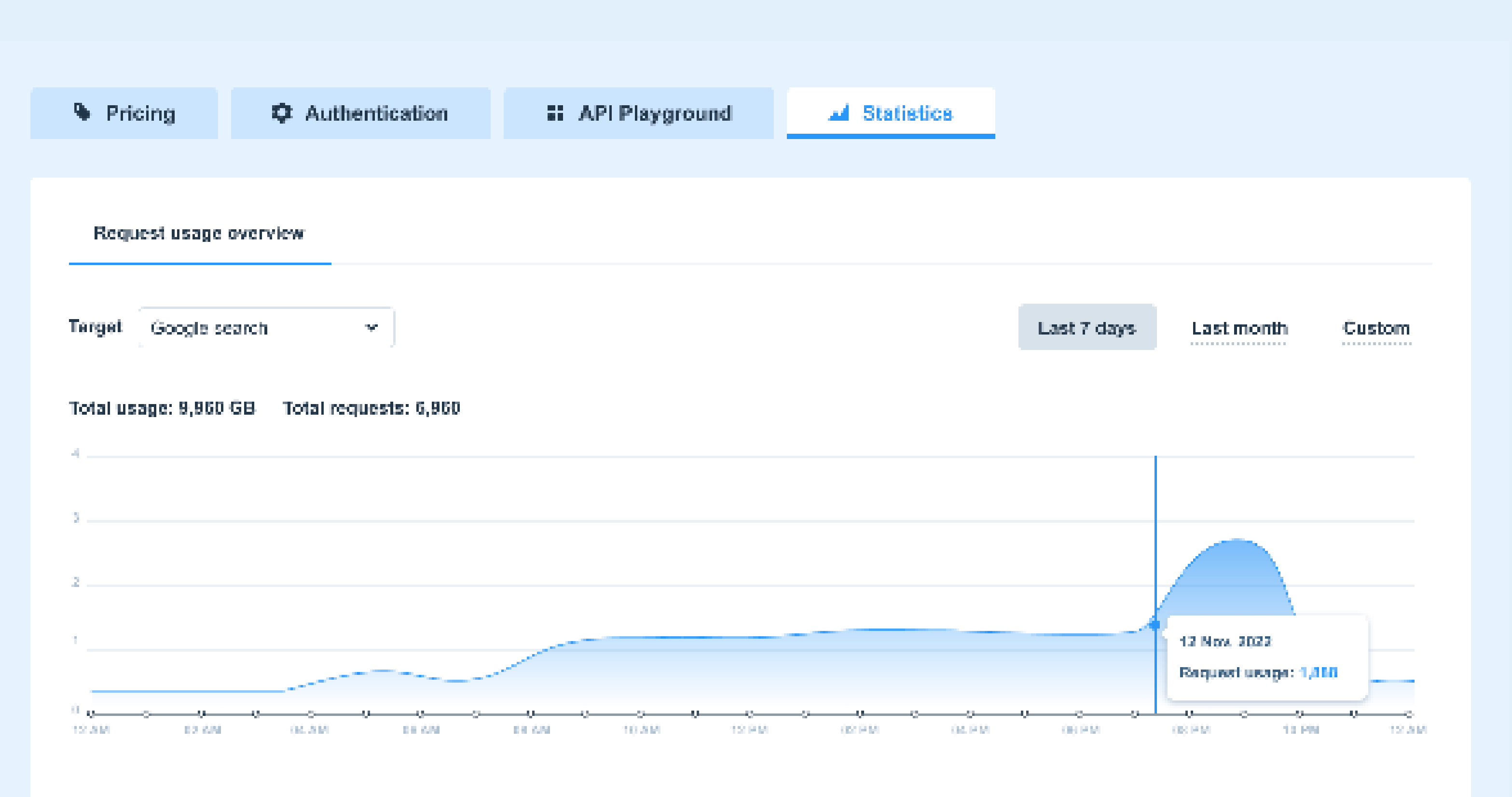

#### **Target summary**

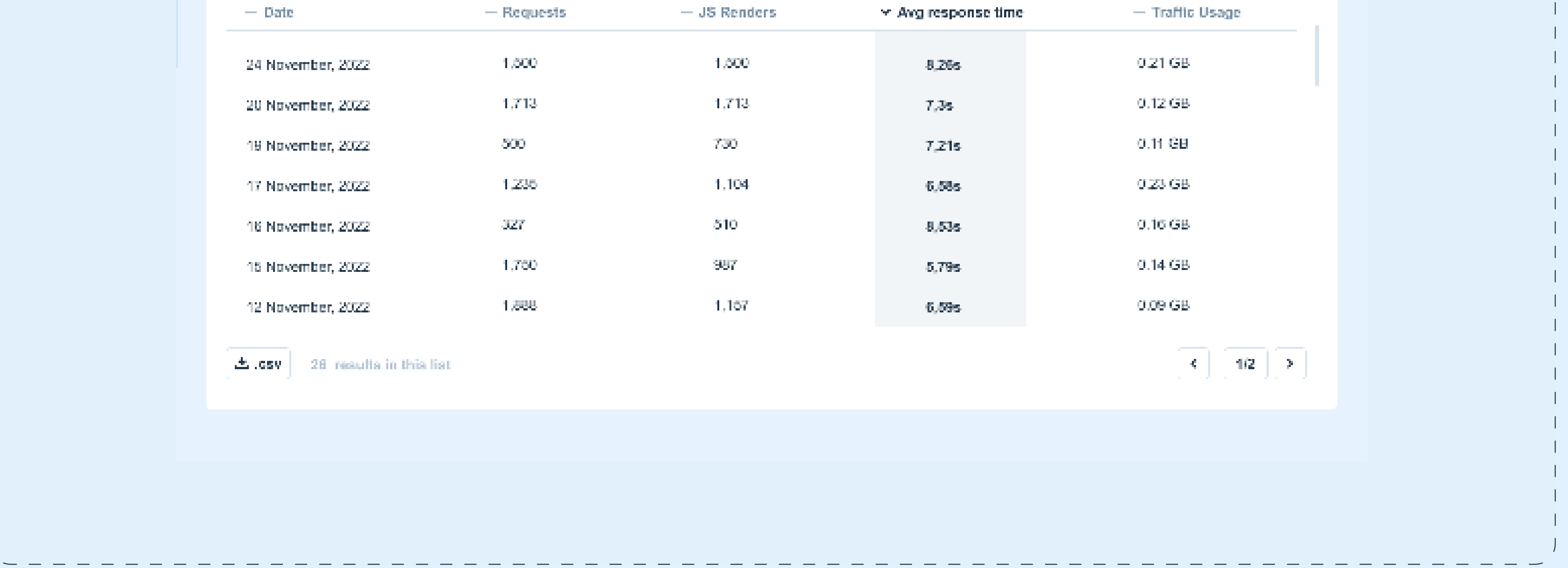

#### **Try Scraping API playground [Continue to dashboard](https://dashboard.smartproxy.com/login)**

**Statistics**

## **Resources**

**6.**

The following resources can help you learn more about the implementation

## and functionality of the scraping APIs.

#### **GitHub**

Our [GitHub](https://github.com/Smartproxy) includes detailed code samples for the most popular programming languages like Python, PHP, and Node.js.

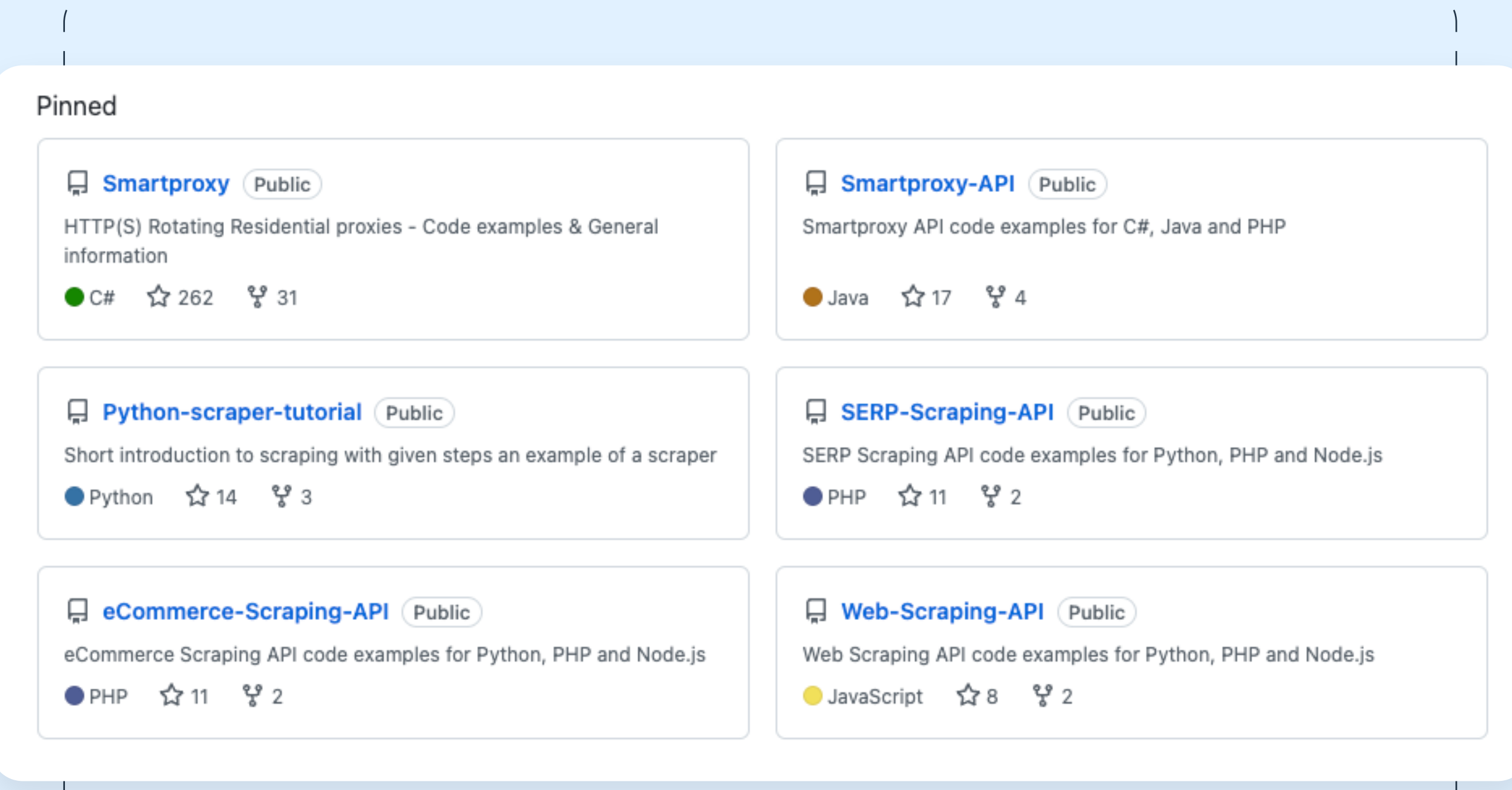

#### **Postman collections**

You can also take a look at our [Postman recipes](https://help.smartproxy.com/recipes/) which explain each API line by line.

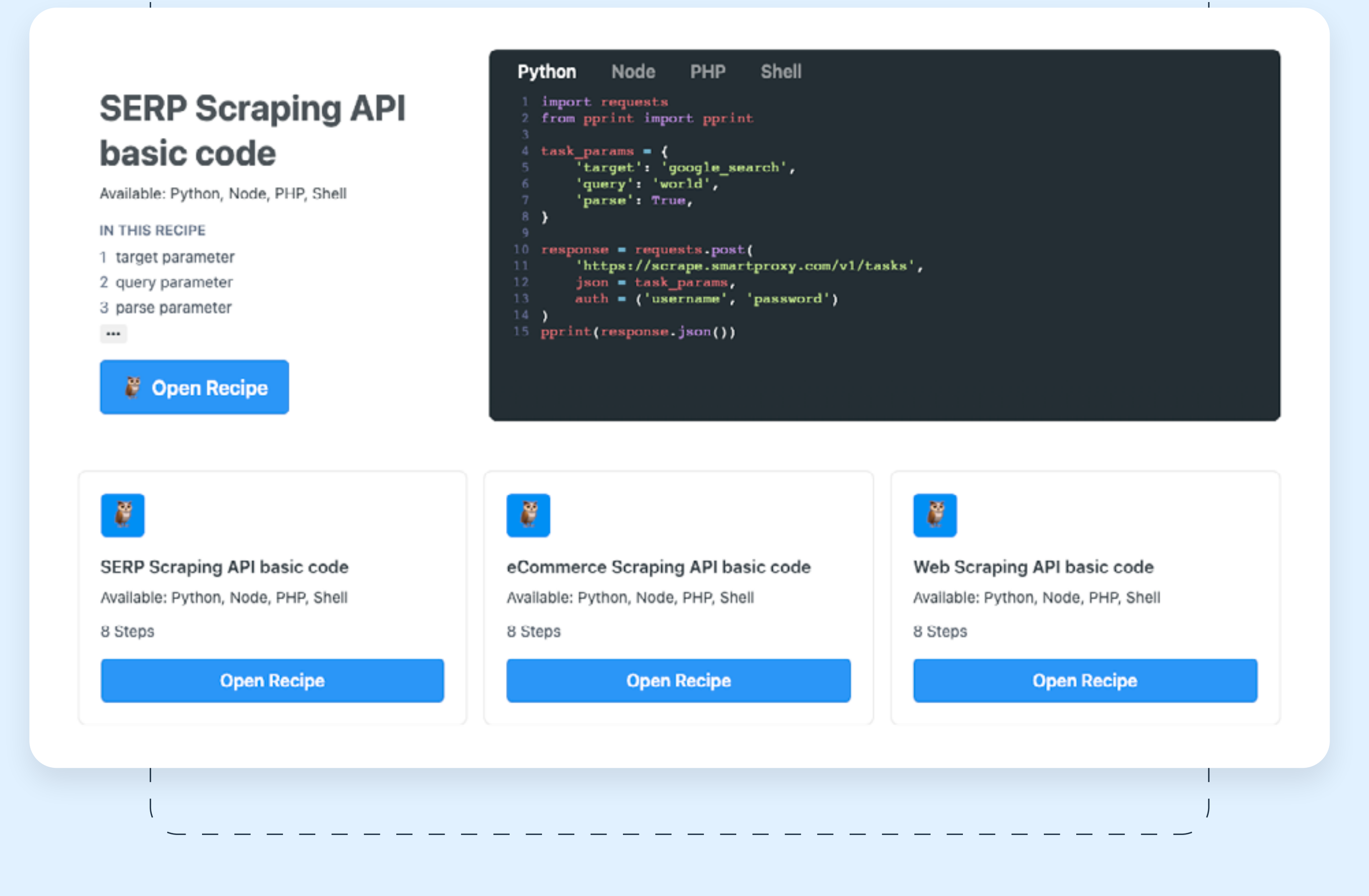

# **Conclusion**

**7.**

Smartproxy's web scraping APIs were designed to help you effortlessly gather

web data at any scale. With the ability to target a wide range of locations, render JavaScript, and parse major search, social media, and e-commerce websites, they can make your data collection operations more efficient and predictable.

We hope that you've found this guide helpful. We'd love to talk to you about how Smartproxy's web scraping APIs can support your organization. You can book a call with us.

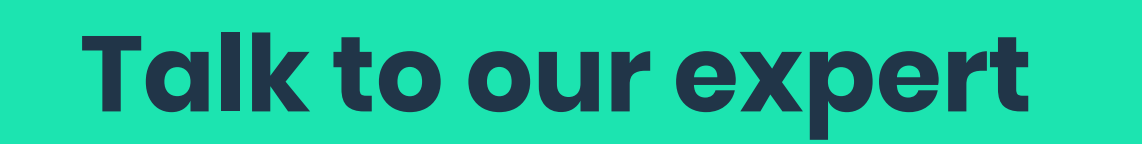

**[Talk to our expert](https://smartproxy.com/#contact-sales) [Contact our support](https://direct.lc.chat/12092754)**

## DD smartproxy